# MUS - FALTER

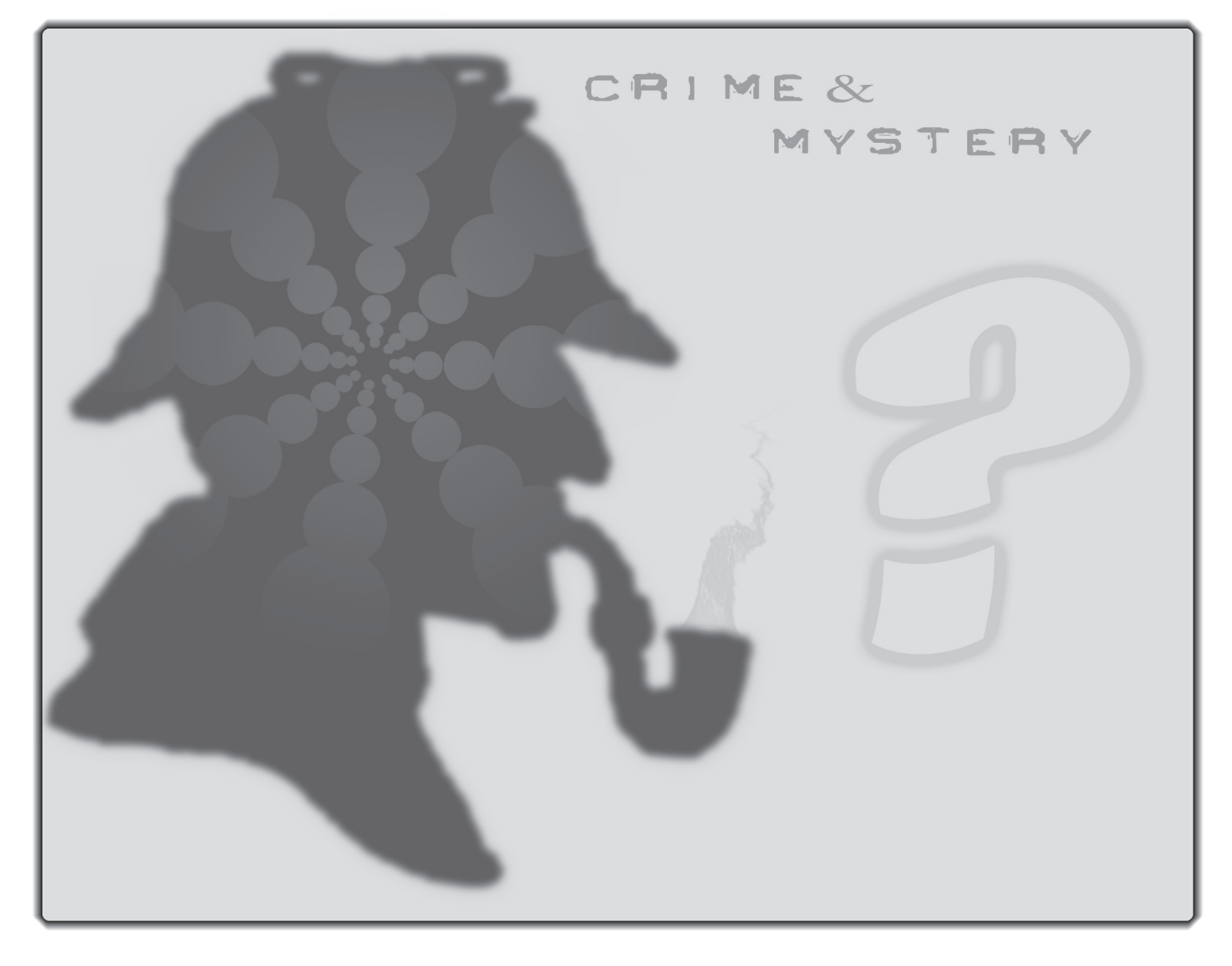

**Abenteuer Polizeiarbeit:** CSI - Die Spezialisten aus der TV-Serie auf dem Mac

Einmal im Leben Undercover arbeiten

Im Schatten Bücher lesen

Musik hören ohne viel Schweissvergiessen

Doppelnummer Juli / August 2005

# **Salue zäme**

Das war sie nun, die Computerausstellung Orbit mit der IEX integriert. Und es sind weniger Leute gekommen als erwartet. Es ging die Meinung um, dass mindestens so viele Leute kommen sollten wie zu den einzelnen Ausstellungen. Dem war aber nicht so. Besucher welche jede Ausstellung einzeln besucht haben kann man bei einer Zusammenlegung nicht einfach doppelt zählen.

Anders dagegen die MacSwiss, die integrierte Apple ausgerichtete Ausstellung. Die Besucherzahlen übertrafen die Erwartungen. Das dürfte sicher zwei Gründe haben. Einerseits die professionelle Organisation und Aufmachung, andererseits nach einer langen Durststrecke, endlich wieder eine eigene Ausstellung in der Schweiz zu haben, wo man sich trifft und auch kennt. Herzlichen Dank Katharina Aeschlimann und ihrem Team, welche mit viel Engagement und Power das ganze auf die Beine gestellt haben.

Wichtig ist es, aus der Schweizer Mac-Szene nicht nur ein Lebenszeichen zu bekommen, sondern auch zu sehen, dass es Lösungen für die verschiedensten Arten von Aufgaben gibt, welche mit dem Mac verarbeitet werden können. Wichtig auch die Präsenz von MUS. Im Bericht von MUS-Mitglied Sepp A.R. Käslin erfahrt ihr Näheres.

Das war er schon, der Sommer. Oder doch nicht? Für alle Fälle haben wir euch, für die verregnete Freizeit im Falter Spiele und Bücher beschrieben. Mal in Kurzform, mal ein bisschen länger. Hauptthema: «Krimi», da kommen alle auf die Kosten, welche keine Folge von CSI verpassen wollten oder schon immer mal Undercover arbeiten wollten.

Das ist sie nun! Unsere erste Sparnummer für zwei Monate. Unspektakulär und ohne spezielle Artikel. Die nächste Doppelnummer folgt dann Mitte November und schliesst Weihnachten mit ein. Wenn andere immer früher in den Geschäften Weihnachten anbieten; nun denn, das können wir auch.

Das war es noch nicht. Das Heft mit dem Schwerpunktthema Architektur. Leider habe ich mich in den letzten gut 10 Jahren doch etwas von der Praxis entfernt, deshalb brauche ich mehr Zeit als angenommen. Ich bin jedoch guter Dinge für die September-Ausgabe. Per 1. Juli arbeite ich als IT-Verantwortlicher wieder in einem Architekturbüro. Ich freue mich schon darauf und der fehlende Praxisbezug wird wohl in nullkommanichts wieder ausgeglichen.

Das wird er sein, der Mac mit dem Intel Inside Kleber. An der Entwicklerkonferenz bestätigte Steve Jobs die im Vorfeld entstandenen Gerüchte. Ab dem Jahr 2006 wird im Mac ein Intel-Chip werkeln. Und spontan fragte mich jemand:

Darf man einen Mac mit Intel Inside gern haben?

Hmmm... eine nicht ganz unwichtige Frage. ;-) vor allem im emotionalen Bereich. Letztendlich spielt es jedoch keine Rolle ob ein Intel oder IBM G5 Chip im Innern seine Dienste verrichtet. Oder etwa doch?

Ich weiss, wir Schweizer und Schweizerinnen haben es im Moment sowieso schwer. Die Swissair gibt es nicht mehr, Swiss ohne Air wie ein Phönix aus der Asche, welche aber nie richtig geflogen ist und zuletzt für ein Butterbrot der Lufthansa verscherbelt wurde. Dann die Motorenhiobsbotschaft. Sauber, die Schweizer Vorzeigefirma, geht in die Hände von BMW, und der Namen Sauber verschwindet wahrscheinlich auch. Und nun zuguterletzt einen Intelchip in dem Gehäuse mit dem Apfellogo. Ich glaub ich kriege eine Krise.

Stopp, stopp: Ganz so schlimm ist es denn nun auch wieder nicht. Letztendlich muss das ganze Paket stimmen, die Hardware, der Chip und das Betriebsystem. Und mit diesem Schritt hat sich Steve Jobs sicher nicht die Zukunft verbaut. Mehr dazu im MUS-Falter.

Bis dahin wünsche ich euch die unerträgliche Leichtigkeit des Seins für diesen Sommer oder doch etwa die Macht sei mit euch. Vielleicht habt ihr gemerkt, ich war im OpenAir Kino.

*Tschüss euer Michel (mag)*

#### interna

# **Klipp & klar: Vereinsdienstleistungen unter der Lupe Heute: Die MUS Helpline (Telefonsupport)**

Zur Erinnerung: letzten Monat habe ich den Email-Support-Dienst vorgestellt. Dieses Mal dreht sich nun alles um den telefonischen Support.

Langjährige MUS-Mitglieder haben den Telefon-Support bestimmt noch unter einem andern Namen in Erinnerung. Doch danach wurde der Email-Support ebenfalls «Infoline» genannt, was etwas unglücklich gewesen ist.

Nun haben wir den Telefonsupport jüngst offiziell in MUS Helpline umbenannt, um ihn vom Emailsupport zu unterscheiden. Dass die ältere Dienstleistung eine Namensänderung erfahren hat, und nicht die neue, ist zugegebenermassen ein Schönheitsfehler. Doch sei's drum: Email-Support heisst MUS Infoline; Telefon-Support heisst MUS Helpline.

Wer die Nummer 0848 686 686 wählt, erreicht zu Bürozeiten (Mo bis Fr von 9.00 bis 12.00 und von 14.00 bis 17.00) unser MUS-Sekretariat. Wenn du aber diesselbe Nummer zu ganz bestimmten Zeiten\*) anrufst, gelangst du automatisch zur telefonischen Hilfe.

Am andern Ende der Leitung «verstecken»sich kompetente Macintosh-Kenner, welche dir

# **Helfer gesucht!**

Für einen Grossanlass Mitte Oktober 2005 suchen wir Leute, die tatkräftig mitarbeiten möchten **IISWISS** bei der Organisation und dessen Durchführung. Es ist dabei nicht

wichtig, Mac-Kenntnisse zu haben. Jede Hilfe ist willkommen. Wer Freude und Interesse hat, mitzuhelfen, meldet sich bitte umgehend bei Marit Harmelink. Sie kann euch auch allfällige Fragen vorab kompetent beantworten. Mail: marit.harmelink@mus.ch (mag)

bei deinen Problemen mit Rat und Tat zur Seite stehen.

Grundsätzlich kannst du alle Fragen stellen, welche den Apple Macintosh betreffen (Software und Hardware). Folgende Bedingungen sind aber zu erfüllen, um diesen Support benützen zu können:

- Diese Dienstleistung ist ausschliesslich − für Mitglieder!
- Du bist berechtigter Benutzer der Softwa-− re, zu der du Auskunft wünschst
- − Du hast bereits versucht, das Problem mit dem Handbuch zu lösen
- − Du musst dich an die angegebenen Telefonzeiten halten. Ausserhalb dieser offizi-

ellen Zeiten werden dir die Auskünfte von der Firma Widmer Informatik zu deren normalen Tarifen in Rechnung gestellt!

Übrigens kostet dich die Nummer 0848 686 686 genau gleich wenig, wie eine normale Telefonnummer: Normaltarif ist 8 Rp./Min., Niedertarif ist 4 Rp./Min.

Diese Dienstleistung ist nur eines der tollen Angeboten unseres Vereins – eine von vielen Möglichkeiten, den Mitgliederbeitrag wieder herauszuschlagen!

\*) Die Supportzeiten werden sowohl im Internet, als auch im Falter publiziert.

Die Helpline ist wechselweise offen Montag/

Mittwoch 18 bis 20 Uhr und Mittwoch 18 bis 20 Uhr/Samstag 13 bis 15 Uhr

#### **Hier die Zeiten für den Juli:**

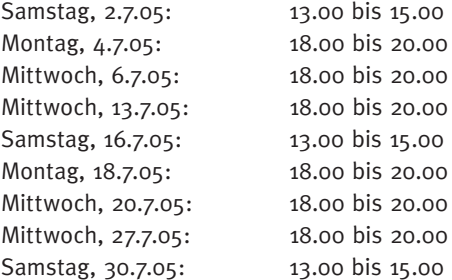

*Matthias Kälin (mag)*

ORBIT

# **MUS an der Orbit-iEZ - Ein eher persönlicher Bericht. Die Präsenz von MUS an der Orbit-iEX ist notwendig.**

Die Orbit-iEX war eher als eine Businessto-Business Messe konzipiert. Als Besucher waren vor allem IT-Verantwortliche und Entscheidungsträger zu erwarten. Vor allem die kleineren und mittleren IT-Firmen stellten aus. Die ganz grossen blieben weg. Somit vertraten die Aussteller Produkte, die nahe den Kunden entwickelt und zum Teil sehr speziell sind. Trotzdem macht die Präsenz von MUS Sinn aus verschiedenen Gründen. Einige skizziere ich folgend:

- Der grösste Mac-Benutzer Verein gehört − an eine Mac Swiss. Vor allem wenn diese so professionell aufgezogen ist. Da wurde den Besuchern, Mann wie Frau und Kind ein Punkt angeklebt, damit sie merken, dass sie in einen speziellen Bereich eintreten. Das ist ein äusseres Zeichen der gesamten Professionalität.
- Der MUS-Stand präsentierte sich gefällig aufgemacht mit professionellen Unterlagen und sogar interessanten Mitausstellern. Da könnten es mehr sein. Nur für den Anfang ist das beachtenswert. −
- Das Signal in den Verein hinein ist klar: Bei Mac-Ereignissen sind wir dabei. Wir gehören zum Kern der Apple-Lobby.
- Aus den Reihen von MUS fand sich so-− gar einen Projektleiter, der die ganze Messedauer anwesend sein konnte. Auch meldeten sich genügend Interessenten als Standpersonal, sodass ohne weiteres jeden Tag 5 Personen anwesend waren. Diesen Einsatz finde ich schlicht grossartig.
- MUS-Mitglieder schätzten es, an der −

Messe ihren Verein präsentiert zu sehen und auch Gesprächspartner zu finden. Besucher, die früher Mitglieder waren, erneuerten sogar ihre Mitgliedschaft.

- Switcher von den anderen Plattformen haben die Möglichkeit, bei MUS als Mitglieder bei Gleichgesinnten Start-Support abzuholen. −
- Bei den Firmen ist der Ver-− ein praktisch unbekannt,

auch wenn dort Apple-Computer benutzt werden. «Der Zeitpunkt der Messe sei geradezu perfekt. ... Die Nachfrage im Markt sei gegeben. ... Insbesondere die kleinen Unternehmen brauchen eine Schweizer Ortbit-iEX, um sich den Kunden und Partnern zu präsentieren.» berichtet die Zeitschrift «Computerworld».

Und damit bin ich bei einem bedeutenden Aspekt der Präsenz von MUS an der OrbitiEX angelangt.

#### **MUS kann bei den Firmen bekannter werden.**

Was mir auffiel, ist die erstaunliche Tatsache, dass die Benutzer in Firmen, die in ganzen Abteilungen wie Redaktionen oder Marketing Apple-Maschinen benutzen, von MUS nichts wissen. So benutzte ich den Freitag vor allem dazu, einerseits Gegenbesuche zu machen und andererseits herumzuhören, welche Aussteller auch mac-Rechner benutzen. Es sind nicht allzu

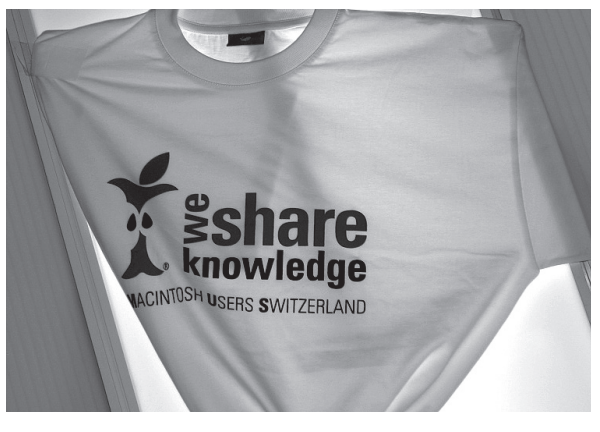

viele, aber doch einige unter den über 500 Ausstellern. Und die sollten am Schluss wissen, dass es MUS gibt. Diese Orbit-iEX Messe war als Pilot da, um das herauszufinden. Die Zeichen der Zukunft stehen gut, meldet doch der offizielle Schlussbericht: «Dass das neue Konzept der beiden zusammengeführten Messen Orbit und iEX greift, zeigt sich auch an der erstmals durchgeführten Mac Swiss, die laut Projektleiterin Katharina Aeschlimann einem grossen Bedürfnis entspricht. Ihre anvisierte Besucherzahl wurde übertroffen. Mac Swiss plant nächstes Jahr einen deutlich grösseren Auftritt. Mit der Einbindung der Mac Swiss in die Orbit-iEX wurde eindrücklich demonstriert, dass die neue Messe eine ausgezeichnete Plattform für innovative, neue Ausstellungskonzepte ist.» So haben wir also ein Jahr Zeit, klarer zu werden und deutlicher zu machen, was MUS den Firmen zu bieten hat und wie wir die Firmenmitgliedschaft in Zukunft gestalten wollen. (Als Startidee: Die Firma gibt an, wieviel Mitarbeiter sie dabei haben will und erhält eine entsprechende Menge Post zur eigenen internen Verteilung. Der Beitrag beträgt gleich viel wie bei der Einzelmitgliedschaft (wie bisher) plus für jede weitere Person einen zusätzlichen kleineren Betrag, sagen wir einmal die Hälfte. Da ist der Vorstand gefordert.)

#### **Neumitglieder an der Orbit-iEX sind eine Zugabe.**

Die einleitenden Bemerkungen legen diese Einschätzung nahe. An dieser Messe ist das Hauptziel der MUS-Präsenz, den Verein bekannt zu machen. Dass unter den eingangs erwähnten IT-Verantwortlichen

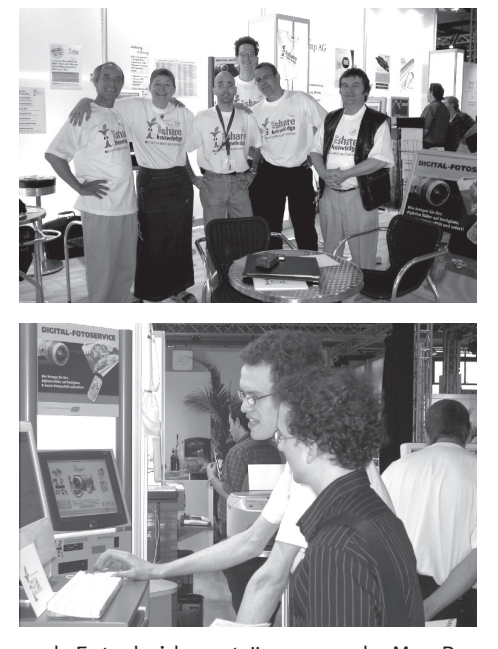

und Entscheidungsträgern auch Mac-Benutzer sein können, zeigt folgende Episode: Ein Filemaker-Entwickler, der bisher nur auf Windows programmiert hatte, installierte die Geschäfts-Software bei einer Firma mit nur solchen Maschinen. Der Lieferant einiger neuen Rechner gestand, dass er selber zu Hause und in seinem Bekanntenkreis nur mac-Rechner habe. Der Entwickler staunte und begann zu denken. Und da haben wir bei MUS die Argumente. Wie dieses Jahr finde ich es gut, einfach ein attraktives Angebot mit dem reduzierten Mitglieder-Beitrag und einem Eintrittsgeschenk bereit zu halten. Ich würde es vorziehen, eine Auswahl zu haben. Es gab Leute, die keine T-Shirt mochten, aber etwas vergleichbar Wertvolles sicher genommen hätten. Im lockeren Gespräch ergibt sich der Kontakt, der zu einer Mitgliedschaft führen kann, aber nicht muss. So ist MUS langfristig besser gedient. Ich hatte Erfolg, indem ich den Passanten meine Vorteile im Verein erläuterte. Doch jede Person des Standpersonals soll seinen eigenen Weg bei der Akquisition finden. Bei einer Business-to-Business Messe wie die Orbit-iEX macht es Sinn, auch Besuche bei den andern Ausstellern einzuplanen. Dazu braucht es mehr Standpersonal. Bei dem Interesse dieses Jahr, da mitzuwirken, scheint das machbar zu sein. Abschliessend möchte ich noch einige Beobachtungen zur Standarbeit schildern.

#### **Die Messearbeit verläuft verschieden.**

So ein Messebesuch ist auch interessant, um zu erfahren, wie andere sich vermarkten. Bei meinen Gegenbesuchen erlebte ich verschiedene Muster. Zwei gegensätzliche möchte ich hier erzählen. Am heissen Freitagnachmittag war auf dem oberen Stockwerk ein Glace-Verkäufer unterwegs. Er «verkaufte» Gutscheine für eine Glace nach Wahl, die im unteren Stockwerk am Stand eingelöst werden können. Freundlich ging er auch auf meine fachlichen Fragen ein. Glustig auf eine Abkühlung fand ich rasch den Stand. Sofort erhielt ich die ge-

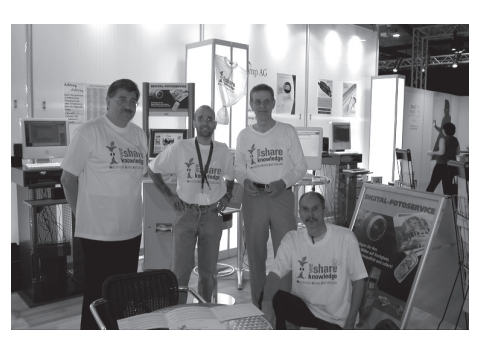

wünschte Glace und ein Glas Wasser. Mit dem Inhaber kam ich rasch ins Gespräch. Wir tauschten aus, was wir so machen. So skizzierte er auch sein Zusammenarbeit-System. (Mehr darüber im nächsten MUS-Falter.) Inzwischen kam auch der «Glaceverkäufer» zurück. Er grüsste mich mit Namen - einfach perfekt ein solches Marketing. Uebrigens hat der Inhaber vor Jahren seine frühere Firma verkauft. Diese hat bei den KMU-Firmen in der Schweiz bei der Buchhaltungs-Software den grössten Marktanteil. Bei dem anderen Stand war die Marketingfrau bei uns auf dem MUS-Stand zu Besuch. Am Freitagmorgen fand ich bei ihrem Stand ein Auto, in dem ein vollständig mobiles Büro samt Schlafgelegenheit eingebaut war. Nach etwas herumsehen kam ich mit einem Mann ins Gespräch. Es war sein Auto. So fragte ich ihn nach den verschiedenen Details. Wer ich sei, der ihm Löcher in den Bauch frage, erkundigte er sich etwas genervt. Ich sagte ihm, dass ich über die Orbit schreiben werde. Ob er noch weitere Unterlagen habe. Er gab mir eine Beschreibung, die ich schon vorher genommen habe. Inzwischen tauchte die Marketingfrau auf und übernahm mich. Ich fragte sie nach den Mac-Benutzern, die sie auf dem MUS-Stand erwähnt hatte. Diese kämen am Nachmittag. Der Redaktor wäre auch um drei Uhr da. Etwas vor 15:00 war ich dort. Die Marketingfrau machte mich mit der Layouterin bekannt. Ich fragte sie nach ihrer Arbeit auf der Apple-Anlage und erzählte von MUS. Inzwischen war der Redaktor auch aufgekreuzt. Er habe wenig Zeit. Auf meinen Wunsch, sich etwas Zeit für mich zu nehmen, sobald ich mit der Erklärung fertig bin, redete er mit einem anderen Besucher. Nach einigen Minuten war er verschwunden. Ich gab der Marketingfrau meine Natel-Nummer. Seither ist Funkstille von dieser Seite. Das sind zwei extreme Verhaltensmuster. Die meisten Besuche verliefen näher dem ersten. Das Ausstellerpersonal war sehr offen und hilfsbereit. Zu den Inhalten berichte ich im nächsten MUS-Falter. Auch möchte ich andere Besucher und Besucherinnen aus dem MUS-Verein anregen, über ihre besuchten Stände zu berichten. Die Vielfalt der gezeigten Produkte war so gross, dass einer allein schwer nur einigermassen eine Übersicht gewinnen konnte.

#### **Zur Messearbeit der Mac Swiss inklusive MUS.**

Zu fünft am Stand gab auch Luft, die andern Mac Swiss Aussteller zu besuchen und in das Auditoriumsprogramm hineinzuhören. Die Präsentationen des Apple-Vertreters waren amerikanisch schmissig und gut besucht. An denen der speziellen Geschäfts-Software waren nur einige Personen. Das gab dann Raum für vertiefende Gespräche. Bei den andern Ständen der Mac Swiss waren meist mehrere Mitaussteller, die auch im Alltag in der Standfirma zusammenarbeiten. Das gab spannenden Austausch. Zum Schluss möchte als Dank und Anerkennung die Namen der Personen anführen, die den MUS-Stand ein bis zwei Tage betreuten: Thomas Hofstetter, Michael Kistler, Thomas Gasche, Walter Haefliger, Thomas Kaegi, Martin Meierhofer, Gregor Bischof, Kurt Richner, Marit Hermelink, Werner Eisenhut, Sepp Käslin, Martin Halter. Und die ganze Woche dabei war der Projektleiter, Franco Patané. Sie gaben der Präsenz von MUS an der OrbitiEX ein menschliches Gesicht.

*Sepp A.R. Käslin (mag)*

# **Nachtrag OrbitEx**

Nachdem Sepp Käslin verdankenswerterweise sehr ausführlich über die Orbit berichtet hat, möchte ich noch ein zwei Gedanken anhängen und über zwei Drucker berichten, welche mir sehr positiv aufgefallen sind.

Zuerst möchte ich Katharina Aeschlimann und ihrem Team ein herzliches Dankeschön ausprechen, für ihren Mut, das Wagnis einzugehen und für ihre Superarbeit. Wir werden dieses Team in einem späteren Falter porträtieren. An dem Ausstellerapero konnte man es richtig spüren, dass sich praktisch alle sehr wohl gefühlt haben. Es war auch ein Aufatmen zu spüren, etwa so wie wenn nach einer längerer Durststrecke endlich ein Ziel erreicht worden ist. Alle anwesenden Personen war die Freude anzumerken, sich wieder in der Schweiz bei einem Anlass ungezwungen zu treffen.

Viele bekannte Gesichter waren darunter, es wurde diskutiert, gefachsimpelt, gewitzelt und gelacht. Selten habe die «Apple-Gemeinde» in so aufgeräumter Stimmung und so locker gesehen. Der grosse Andrang an Besuchern und Besucherinnen dürfte die gelöste Stimmung ebenfalls positiv beeinflusst haben.

Es wurden Kontakte geknüpft (falls sich

## **Apple überholt alle**

Nach einer Studie der Vivaldi Partners ist Apple die weltweit am schnellsten wachsende Marke. In den letzten vier Jahren steigerte das Unternehmen seinen Markenwert um 38%, verfolgt von Google und Blackberry mit je 36% Wachstum. Es folgen Amazon mit 35% und Yahoo mit 33%. Sonst sehr starke Marken wie Coca-Cola und Mc Donald's, welche Unsummen in Werbung investieren, kommen nicht einmal unter die Top 20. Apples Erfolg kommt hauptsächlich vom enormen Erfolg des iPod.

#### **Mactel**

Gleichzeitig mit der Bekanntgabe der Intel-kooperation hat sich Apple den Begriff «Mactel» schützen lassen. Eine Verwendung des Namens für zukünftige Intel-Macs ist eher unwahrscheinlich. Möglicher erscheint der Name für eine Geplante Werbekampagne.

jemand noch nicht kennen sollte), geduzt und über die Gott und die Welt gesprochen. Ein Tenor war aber unüberhörbar. Nächstes Jahr wieder!

Ansonsten respektive ausserhalb der MacSwiss, ist die Bilanz eher zwiespältig. Die Einen hatten die ganze Zeit Hochbetrieb, andere hingegen sahen sehr gelangweilt aus, mangels Publikum. Spannende Produkte gab es sicher bei der KonicaMinolta, bei Oki und am Stand der Firma Rechsteiner. Da waren natürlich auch viele Leute anzutreffen, sodass es manchmal einiges an Geduld brauchte. KonicaMinolta ist im Falter sicherlich durch die Fotoapparate ein Begriff. Wir haben schliesslich auch schon wiederholt darüber berichtet. Neu, oder neuer hingegen, die Mac OS X 10.4 kompatiblen Drucker. Es handelt sich dabei um die Modelle Magicolor 2450 und 5450. Bereits für knapp unter 1000.- bekommst du einen Farblaser mit PictBridge Schnittstelle, Ethernet 10/100/USB2 und Multipass Lasertechnologie. Bei einer Auflösung von 600 x 600 x 4 Farbtiefe erreichst du brilliante Farbdrucke. Das grössere, teurere Gerät ist mit einer Single-Pass Prismlaser Technologie ausgerüstet, verfügt über die gleichen Schnittstellen, jedoch mit einer Gigabit Ethernet und macht 25 Farb- und Schwarzweissausdrucke in einer Minute.

Oki brilliert weiterhin mit der 5000er Serie. Neu ist der Fotomodus, welcher es ermöglicht, mit dem gleichen gewöhnlichem Büropapier hervorragende Fotos drucken zu können. Zudem rundet die Mactaugliche Modellpalette zusätzlich ein MFP-Drucker (Multifunktionsgerät) das Bild ab. Noch vor wenigen Monaten herrschte die Meinung, dass die Tintenstrahldrucker wieder das Mass aller Dinge im Fotodruck seien. An der OrbitIEx haben KonicaMinolta und OKI aber bewiesen, dass Laserdrucker an Terrain aufgeholt haben. Dies ist so eindrücklich, dass wir in den nächsten Wochen die Drucker ausführlich testen werden. Deshalb verzichte ich an dieser Stelle auf technische Details. HP wird sich, so mein Eindruck, warm anziehen müssen. Mit den beiden oben erwähnten Firmen sind Drucker auf dem Markt, welche dem Marktleader Bauchweh bereiten können. Vergleicht mal die unterschiedlichen Angebote, macht von einer eurer Vorlagen Ausdrucke auf den verschiedenen Modellen. Ich denke, Oki und Minolta haben im Moment die Nase vorn.

*Michel Huber (mag)*

 $\blacksquare$  HOTSPOTS

## **Fernbedienung für Präsentationen**

Aus dem Hause Mythix kommt eine Fernbedienung für Keynote und Powerpoint Präsentationen. Über ein USB Empfangsgerät ist der iWand Presenter am Computer angeschlossen, und ermöglicht eine Verbindung von über 20 Meter. Neben den Programm-spezifischen Knöpfen verfügt das Gerät über eine Maus-Funktion, und zusätzlich wurde ein Laserpointer eingebaut. Die Fernbedieung ist über www.mythix-inc.com erhältlich und kostet 89,99 Dollar.

### **Skype mit Anrufbeantworter**

Die Internet-Telefonie Software Skype hat nun nach einmonatiger Testphase einen Anrufbeantworter-Dienst gestartet. «VoiceMail» kann im Abo bestellt werden: 12 Monate für 15 Euro, 3 Monate für 5 Euro. SkypeIn-Kunden, die auch für Nicht-Skype-Benutzer über eine fixe Rufnummer erreich-

## **UT auf Intel-Macs**

Während der WWCD hat Ryan Gordon, Programmierer des Shooters Unreal Tournament, den Versuch unternommen, das Game für die neuen Intel-Mac zu portieren. Obwohl mehr Schwierigkeiten als erwartet aufgetreten sind, gelang es ihm schlussendlich mit Hilfe eines Apple-Technikers, die Software auf einem der Entwickler-Macs zum Laufen zu bekommen. Für die Torque Game Engine brauchte Gordon nur wenige Minuten. Er versprach, für Unreal Tourament 2004 einen Patch für Intel-Macs zu liefern.

bar sind, bezahlen für den virtuellen Anrufbeantworter keine extra Gebühr. Skype ist die am weitesten verbreite-

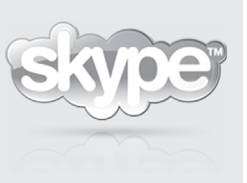

te Internet-Telefonie-Software, die mittlerweile mehr als 120 Millionen mal heruntergeladen wurde. *www.skype.com*

## **Das Schweizer iChat-Verzeichnis ist da MacWeb bringt Schweizer Mac-Anwender noch näher zusammen**

Eine neue Dienstleistung findet sich ab sofort auf dem Newsportal www.macweb. ch. Im Schweizer iChat-Verzeichnis können sich Schweizer Apple Macintosh-AnwenderInnen als iChatter eintragen, um so

# **Firefox legt leicht zu**

Nach dem grossen Update des Microsoft Internet Explorers konnte der Alternativbrowser Firefox nur noch stockend Marktanteile gewinnen. Nun konnte der Browser wieder leicht zulegen und kann laut NetApplications.com einen Marktanteil von acht Prozent für sich verbuchen. Pro Monat wächst der Anteil des Open Source-Browsers langsam aber sicher um 0,5 bis 1 Prozent.

Gleichgesinnte zu finden.

Dank der im Betriebssystem Mac OS X integrierten Software iChat können Mac-UserInnen mit anderen Mac-UsernInnen auf eine sehr einfache aber trotzdem geniale Art plaudern oder anders ausgedrückt "chatten". Doch wie findet man gleichgesinnte Chatter. Mit dem neu eingeführten Schweizer iChat-Verzeichnis können sich alle in der Schweiz wohnhafte Personen gratis ins Schweizer iChat-Verzeichnis ein-

# **Apple Design Awards**

Apple vergibt jedes Jahr die Design Awards an die beste Software für OS X. Gewinner dieses Jahr ist das Programm «Transmit», welches den unkomplizierten Transfer von jeglichen Dateien übers Internet ermöglicht. Weitere ausgezeichnete Software sind z.B. ComLife, zum einfachen Erstellen von Comics und das Strategiespiel «World of Warcraft». Ein Blick auf die Site lohnt sich:

*http://developer.apple.com/ada*

tragen. Grundsätzlich muss jeder seinen Namen, Wohnort und Chat-Name (AIM oder .mac) eintragen. Zudem kann man auswählen, ob man für den Text-, Audio- oder sogar den Video-Chat ausgerüstet ist. Optional hat man die Möglichkeit noch ein bisschen mehr über sich selbst preiszugeben. Man kann beispielsweise Alter, Wohnadresse, Hobbys und Weiteres ergänzen. *www.macweb.ch*

## **Podcast im iTunes 4.9**

Apple hat bekannt gegeben, dass iTunes Anwender in den ersten beiden Tagen seit Veröffentlichung von iTunes 4.9 mehr als eine Million Podcasts aus dem neuen Podcast-Verzeichnis abonniert haben. Mit iTunes 4.9 können Anwender Podcasts bequem für sich entdecken, abonnieren, verwalten und abspielen und sich jede neue Folge automatisch auf den Mac oder den PC herunterladen und von dort mit dem iPod synchronisieren.

## bücher

# **Lesestoff**

Hier sind weitere Kurzbeschriebe aus dem Hause SmartBooks. Die Bücher können die Wartezeit im Schatten verkürzen. Oder wie sagt ein Werbeslogan: «Lesen bildet».

Zuerst zwei Bücher über das neueste Betriebssystem. Wie wir im nachstehenden Bericht von Fritz Senn erfahren, halten die auf dem Buchdeckel gemachten Versprechungen nicht immer das was der Inhalt wiedergibt. Deshalb sei empfohlen, in der Buchhandlung einen Blick auf den Inhalt zu werfen. Gerade die Erklärungen zu Spotlight oder Automator dürften schnell Aufschluss über die Qualität des Buches geben.

#### **Mac OS X 10.4 Tiger Tipps & Tricks – inklusive Umsteige-Anleitung von Mac OS 9**

Mac OS X 10.4 beinhaltet innovative Funktionen wie Spotlight, Dashboard, Automator, Safari RSS. Mit «Spotlight» greifst du auf die Informationen deines Rechners sekundenschnell zu; egal ob die benötigten Inhalte Bestandteil einer E-Mail, eines Pagesoder Microsoft Word-Dokumentes, einer PDF-Datei etc. sind – kaum ist der Suchbegriff eingetragen, präsentiert Spotlight die

Ergebnisse. Ebenso bei «Dashboard»: mit flinken Mini-Programmen  $-$  so genannten «Widgets» – erhältst du vielfältigste Daten auf einen Blick, und das nur mit einem Knopfdruck: F12. Dabei sind all diese neuen Technologien beliebig erweiterbar und können individuell konfiguriert werden. Auch UmsteigerInnen von Mac OS 9 kommen nicht zu kurz; ihnen ist ein eigenes Kapitel inkl. Migration von Mac OS 9 zu Mac OS X Tiger gewidmet. Das Buch beschreibt von der Installation bzw. dem Update bis zur System-Administration auf der UNIX-Konsole alle relevanten Details von Mac OS X 10.4. Den neuen Technologien (Spotlight, Dashboard etc.) wird ausführlich Platz eingeräumt. Auch die Kontaktaufnahme mit anderen Betriebssystemen (Windows) wird beschrieben. Für fortgeschrittene AnwenderInnen gibt es ein Kapitel zum Troubleshooting und eine Auflistung der wichtigsten Tastenkombinationen hilft allen, die weitgehend mauslos arbeiten möchten.

Mac OS X 10.4 «Tiger» – Erste Hilfe, Tipps & Tricks Anton & Simone Ochsenkühn 300 Seiten, ISBN 3-908491-59-2, CHF 52.30

# **Das Taschenbuch zu Mac OS X 10.4 «Tiger»**

Eine Rundreise durch das aktuelle Betriebssystem von Apple. Spot an für Mac OS X 10.4 Tiger. In diesem Taschenbuch erfährst du, wie du die Stärken und Vielseitigkeit des Betriebssystems für deine Zwecke nutzen kannst. Die wichtigsten Funktionen werden dir vertraut gemacht. Einen Schwerpunkt bilden die Programme Safari, Mail und Adressbuch, die ebenso umfassend und ausführlich erläutert werden wie die iLife '05-Anwendungen iTunes und iPhoto. Alle Erklärungen sind strikt anwenderbezogen beschrieben.

Taschenbuch zu Mac OS X 10.4 Tiger Gabi Brede 528 Seiten, ISBN 3-908497-22-1, CHF 26.90

## **iLife `05 für den Mac: Digitale Fotos & Musik / Filme, DVDs und Songs**

Mit iPhoto individuelle Foto-Alben erstellen und die persönlichen und wertvollen Ergebnisse aus der digitalen Fotografie bearbeiten (auch im RAWFormat). Liebst du Musik? Oder hast du bereits einen iPod? Dann ist es mit iTunes ein Leichtes, Ordnung in die private Musikbibliothek zu bringen und deine Highlights auf CD/DVD zu brennen. Der Rechner wird zur Jukebox und nutzt den Music Store mit allen Finessen. Dank iMovie kannst du deine Urlaubsfilme in hervorragender Qualität, mit professioneller Tonuntermalung, kinoreifen Effekten und minimalstem Aufwand erzeugen. Mit iDVD hast du ein Werkzeug, um deine Filme im professionellen Look an deine Freunde weiterzureichen. Natürlich darf GarageBand nicht fehlen, verwandelt es dich (Pontential vorausgesetzt) in einen kreativen Musiker. Dieses SmartBook erläutert dir die Handhabung von Apples iLife-Programmen und bietet dir dank weiterer Kapitel über die iPod-Familie zusätzliches Know-how. Worauf noch warten? Pack die Gelegenheit am Schopf und

tauche in eine Welt voll digitaler Überraschungen ein...

iLife `05 für den Mac: Digitale Fotos & Musik / Filme, DVDs und Songs Daniel Mandl 496 Seiten, ISBN 3-908497-18-3, CHF 52.30

#### **Adobe Acrobat 7 und PDF: Das Praxisbuch für den Unternehmens-Alltag**

Das Buch macht dich mit dem notwendigen Basiswissen zum Umgang mit der Arbeitsoberfläche und zum Konvertieren aus Standard-Office-Anwendungen nach PDF vertraut. Dabei wird intensiv auf die vielfältigen Probleme rund um die korrekte Einbindung von Bildern und Schriften eingegangen.

In weiterführenden Kapiteln erfahren Do-

kumenten-Manager, wie sie ihre Korrektur- und Genehmigungs-Abläufe beschleunigen und vereinfachen, die Zugriffswege auf Dokumente steuern und Dateien aus verschiedenen Quellen in einem PDF-Dokument zusammenführen. Modellierer von Geschäfts-Prozessen lernen das Erstellen von intelligenten Formularen (inkl. dem neuen Formular-Designer). Für Ingenieure und Architekten ist das Arbeiten mit Ebenen und das Zusammenspiel mit Visio und AutoCAD wichtig.

Adobe Acrobat 7 und PDF:

Das Praxisbuch für den Unternehmens-Alltag

Matthias Reich /Marko Wilczek 768 Seiten mit CD (Mac/W), ISBN 3-908497- 16-7, CHF 69.50

*Michel Huber (mag)*

# **Tigerbuch**

Es müssen ja nicht alle denselben Fehler machen wie ich, der glaubte, mit dem Buch Mac OS X 10.4 Tiger eine Anleitung für all das zu bekommen, was der Tiger Neues bietet, aber vor uns noch versteckt.

Das Buch von Uthelm Bechtel (Addison-Wesley, München, 2006, ISBN 3-8273-2279- 0) gibt einen schönen Überblick über Geschichte und Hintergründe des Mac und kann als allgemeine Anleitung durchaus brauchbar sein. Es enthüllt aber wenig über das, was sich mit Tiger alles anstellen lässt, vor allem mit Spotlight, dem wirklich neuen Werkzeug. Auf ein paar Seiten findet man, was ohnehin schon überall ausgebreitet wurde, nicht aber zum Beispiel, dass man jedes ausgewählte Wort über ein Kontextmenu (Control-Click oder rechte Taste) gleich zum Suchbegriff erheben kann. Und viel Derartiges. Hier bietet Apple auf jeder Webseite viel detailliertere Hilfen an.

MUS-Leser zerfallen in zwei Kategorien: einmal die erfahrenen Expertinnen, die auf Anhieb zurechtkommen oder intuitiv alles richtig herauskriegen, und dann die anderen, zögerlichen, die auf Hilfe angewiesen sind, die also zu einem Buch greifen. Sie möchten etwa gern wissen, wie mit diesem Automator umgegangen wird, der so vieles erleichtern kann. Er kann «Abläufe automatisieren». Ist doch prima. Nur: was für Abläufe. und wie stellt man es an? Unser Buch sagt: «Wählen Sie die gewünschten Aktionen aus, indem Sie sie aus der Spalte ‹Aktion› in den rechten Teil ... ziehen.» Sehr hilfreich, zumal ich das alles schon aus dem Automator-Fenster selber erfahre. Aber wie man vorgeht, was man etwas konkret – konkret !! – tun kann, das sagt man mir nicht. Hier braucht's Beispiele aller Art, nicht Allgemeinheiten, und etwas mehr, als was Tiger selber schon beim Anklicken preisgibt. So werden viele Möglichkeiten erst gar nicht genutzt.

Oder nehmen wir, was es mit diesem «RSS» bei Safari auf sich hat. Die grosse Erleichterung kann mir der Autor nicht erklären, der es natürlich schon weiss, sich aber nicht in die Lage des unschuldigen Benutzers versetzt – der Fluch vieler Anleitungen. Wer es bereits weiss, braucht keine. Anleitung heisst Leiten.

Hier wird ganz bestimmt einmal MUS mit einer Veranstaltung einspringen, die uns in den fortgeschrittenen Gebrauch von Tiger einführt, Schritt für Schritt. Das Buch mit dem irreführenden Titel tut es nicht. So müssen wir uns halt gedulden, bis jemand wie David Pogue die Probleme von uns Benutzerinnen versteht. Ich jedenfalls warte gespannt auf das Missing Manual.

*Fritz Senn (mag)*

hardware

# **LaCie präsentiert SAFE Mobile Festplatten mit biometrischer Zugriffskontrolle**

- Schutz von vertraulichen Dateien vor unbefugter Nutzung
- − Entsperren des Laufwerks durch Fingerabdruckerkennung
- Ideal für elterliche Kontrolle −
- Kompakte Hi-Speed USB 2.0-Festplatte mit Stromversorgung über Bus \* −

Die Mobile Festplatten sind mit neuartiger

biometrischen Technologie ausgerüstet. Der Zugriff auf das Laufwerk erfolgt durch Erkennung des Fingerabdrucks. Dank der integrierten Software ist keine Installation auf dem Hostcomputer erforderlich. Diese Speicherlösung ist damit vollständig mobil, anwenderfreundlich und sicher. Das kompakte Gehäuse des SAFE Laufwerks, das von der Porsche

Design GmbH entwickelt wurde, passt aufgrund seiner geringen Abmessungen problemlos in eine Hemd- oder Handtasche. Endlich wird die Lücke geschlossen welche durch Backups aber auch den Transport von Daten entstanden sind. Zwar kann mann mittels Software das ganze sichern. Auf dem Mac ist die Technologie im System integriert

und nennt sich «FileVault». Dies hat aber den Nachteil, dass die Daten immer ver- und entschlüsselt werden müssen. Dies benötigt ein wenig mehr Zeit. Und wehe das Passwort geht verloren, dann sind die Daten ebenfalls auf immer und ewig im Safe verschlüsselt.

Mit zunehmender Wictigkeit des Datenschutzes werden auch immer mehr Technologien zur persönlichen Identifikation und Verifikation angewandt. Der Finger wird einfach über den Sensor bewegt, um die an einen PC oder Apple Macintosh angeschlossene LaCie SAFE Mobile Festplatte zu entsperren. Dieses Maß an Sicherheit ist ideal zum Schutz wichtiger beruflicher Daten am Arbeitsplatz, zum Schutz von Dateien unterwegs und für die elterliche Kontrolle zu Hause. Bis zu fünf Benutzer können mit benutzerdefinierten Zugriffsrechten (Lese- und Schreibberechtigung oder nur Leseberechtigung) registriert

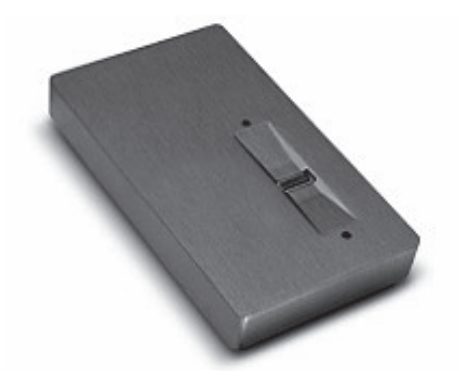

#### werden.

LaCie SAFE Mobile Festplatten verfügen über modernste Zugriffskontrolle für absolut sichere Datenspeicherung. Durch den besonderen Silizium-Fingerabdruck-Leser ist die Lösung robust, zuverlässig und sicher. Der Scan ist gegenüber herkömmlichen Lesegeräten verfeinert und registriert Fingerabdruck-Vorlagen als detaillierte Bilder, um eine Erkennung des Fingerabdrucks in Echtzeit zu ermöglichen und eine Fehlidentifikation zu vermeiden. Durch die Integration des bewegungssensitiven Fingerabdrucksensors werden auch die Missbrauchsrisiken vermindert. Die Bewegung eines Fingers über den Sensor löscht sofort alle Spuren des Abdrucks, d. h., dieser kann von nicht autorisierten Nutzern nicht dupliziert werden.

#### **Verfügbarkeit**

Die Festplatten haben eine Kapazität von 40 GB oder 80 GB sind ab sofort durch das Vetriebshändlernetzwerk von LaCie oder direkt erhältlich. Die Laufwerke haben eine Geschwindigkeit von 5400 U/min mit 8 MB Cache.

*Pressetext LaCie (mihu/mag)*

# **Hifi delio – das Audio Musicenter!**

Es ist bereits beinahe ein Jahr her, als Hermstedt mit einer Weltneuheit den Markt aufrollen wollte. Es handelt sich um ein Gerät, welches mir erlaubt, nicht nur Audio-CD abzuspielen oder als Audiofile/MP3 File auf die Harddisk zu speichern, sondern direkt von der Harddisk eine eigene Playlist zusammenzustellen und wieder auf CD zu brennen. Zudem ist das Wunderding auch noch netzwerktauglich. Dabei spielt es keine Rolle, ob das Signal via Kabel oder Luft herbeieilt. Weiter ist das ganze mit iTunes kompatibel. Das heisst, ich kann den Hifidelio mit dem Mac verbinden und die Playlist vom Musikcenter auf dem Mac anzeigen und abspielen. Der umgekehrte Weg funktioniert ebenso.

Dies erweist sich vor allem bei solch heissen Tagen als unbeschreiblicher Vorteil. Ich brauche lediglich die gewünschte Playlist auswählen und schon kann ich, zumindest in meinem Fall, 7 Tage ohne aufzustehen und ohne das gleiche Stück zweimal hören zu müssen, Musik pur

geniessen. Das spart doch einiges an Schweisstropfen ;-)

Natürlich geht dies nicht ohne entsprechende Vorarbeiten. Ich muss zuerst all meine CDs in das gewünschte Format bringen. Dazu stehen mir verschiedene Möglichkeiten zur Auswahl. Am besten ist wohl das Format WAV. Bei diesem Codierer habe ich

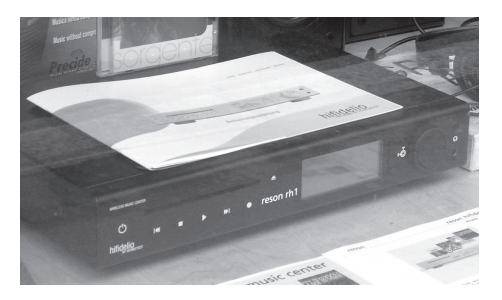

keinen Verlust. Gefolgt von AIFF und MP3. Bei MP3 gibt es rein vom Verfahren her einen Verlust. Konkret bedeutet dies, dass einzelnen Teile des Musikstückes auf der Strecke bleiben. Die beiden Formate Apple Lossless Codierer und ACC nehme ich absichtlich an den Schluss, da diese Codierer ein Apple-spezifisches Format bilden, welches von vielen Drittanbietern nicht unterstützt wird. Hifidelio nimmt Musik in den drei Formaten WAV, AIFF oder MP3 auf (ebenso FLAC = Free Lossless Audio Codec, nicht kompatibel mit Apple und iPod). Beim Abspielen der Musik versteht er noch ACC, wobei die im iTunes gekaufte Musik in einem speziellen Protected AAC Format und dieses nicht auf Hifidelio läuft. Das Wissen über das geeignete Format verhindert spätere Enttäuschungen.

So, nun geht es ums Einspielen der CD auf Hifidelio. Sofern ich sie nicht bereits auf dem Mac habe. Dies ist ein Kinderspiel: CD einlegen, das Format wählen und Hifidelio "rippt" die Musik auf die integrierte Harddisk. Dank der integrierten Datenbank, welche via Internet aktualisiert werden kann, werden Titel, Interpret usw. automatisch hinzugefügt. Eigentlich ist es wie in iTunes. Das Display erinnert im Aussehen und Benutzerführung stark an den iPod. Hier die Möglichkeiten:

Intelligente Datenbankverwaltung

- Schnelle Navigation durch die Musiklisten
- Einfaches Erstellen eigener Wiedergabelisten −
- Einfache Suche nach Interpret, Lied, Album, Genre −
- Bequeme, erweiterte Suche nach mehreren Kriterien (intelligente Wiedergabelisten) −
- Zufallswiedergabe von Alben, Listen −
- Wiederholen von Liedern, Alben, Listen −
- Einfaches Zusammenstellen von Audio-CD-R-Kompositionen −

Dieses elegante Gerät ist nicht nur äusserst praktisch und schön, sondern auch sehr kommunikativ. Es verfügt über WLAN, Ethernet und USB -Schnittstellen und findet MACs oder PCs im Netz. Mit dem Mac kommuniziert es via Rendezvous, das seit OS X 10.4 neu Bonjour heisst. Allerdings ist die Vernetzung in der Handhabung nicht ganz ohne. Durch die vielen Möglichkeiten habe ich es geschafft, dass Hifidelio und iChat sich nicht vertragen haben. Konkret:

Wenn Hifidelio am Netz war, konnte ich iChat nicht starten. Bei iChat liegt das Problem und nicht beim Gerät von Hermstedt, denn die Chat-Software von Apple kann ein durcheinander kommen, wenn Ethernet und Airport gleichzeitig aktiviert sind. Weiter ist es wichtig sich zu entscheiden, wer nun den DHCP Server spielen soll. Hifidelio oder der Router. Auch da kann es zu Adresskonflikten kommen. Die beigelegte Anleitung hilft dem Benutzer oder der Benutzerin über diese möglichen Klippen hinweg.

Aber sonst gilt, Ethernet Kabel einstecken, auf dem Computer die Bibliothek freigeben, Auf dem Hifidelio die freigestellten Bibliotheken suchen, eine auswählen und schon spielt die Musik im Wohnzimmer.

Der absolute Clou ist aber die Möglichkeit, analoge Raritäten, wie Schallplatten oder Kassetten ohne grossen Aufwand in eine digitale Form zu bringen. Für mich ist dies eine der wichtigsten Funktionen, da mein Archiv doch sehr umfangreich ist. Ich möchte deshalb in einem zweiten Teil separat darauf eingehen. Soviel vorweg: Der Analog/Digital Wandler spielt hier eine entscheidende Rolle. Bereits in der Grundausstattung werden gute Resultate erzielt. Dann gibt es noch die Pro Version von Hifidelio und eine getunte Variante der Firma Reson. Dabei kommt der wohl beste Analog/Digital Wandler (Preis-/Leistungsverhältnis) von Jeff Kalt der Firma Resolution Audio zum Einsatz. Dies bringt für die Archivierung der analogen Schätze die absolute Spitzenqualität.

Wo soviel Licht ist, gibt es aber auch Schat-

ten. Wie bereits geschrieben, erschien das Gerät bereits letzten Herbst auf dem Markt. Durch verschiedene Probleme im Zulieferbereich oder aber auch in der Software war es Beispielsweise erst ab Februar dieses Jahres möglich, überhaupt analoge Aufnahmen zu digitalisieren. Dies ist ein bisschen schade, tut der Leistung des Gerätes jedoch keinen Abbruch. Seit der Softwareversion 1.6 und 1.7 ist Hifidelio voll einsatzfähig, und die gröbsten Kinderkrankheiten sind ausgemerzt. Manchmal, bei allzu schneller Bedienung, schnellem wahllosen Drücken der Knöpfe kann es vorkommen, dass das Gerät sich «verhaspelt». Ein Reset behebt dieses Problem.

Im Gespräch mit Herr Peter der Firma TON ART in Winterthur haben wir herausgefunden, dass Hifidelio der ideale Brückenkopf zwischen der analogen Audiophilen - und der modernen digitalen Welt ist. Dabei kommt die musikalische Qualität nicht zu kurz, wie es sonst landläufig üblich ist. Dies hat jedoch auch ihren Preis. Doch wenn man plötzlich Instrumente auf der CD entdeckt, welche bis anhin nicht zu hören wahren, dann ist man bereit, für den absoluten Genuss den berechtigten Preis zu bezahlen. Wer mehr wissen möchte über die verschiedenen Möglichkeiten, über das beste Format oder einfach mal die Unterschiede live selber erleben möchte, kann beruhigt und mit einem guten Zeitpolster bei Herr Peter vorbeischauen. Er ist seinerseits begeisterter Mac-User. Zu finden ist er an der Wartstrasse 7 in Winterthur.

#### **Die Pluspunkte:**

- Elegantes Design −
- Einfache Menüführung −
- Bereits ab der Basisversion gute Qualität −
- Gutes Preis-Leistungs-Verhältnis −
- Audio Ausgänge analog wie digital −
- iTunes und iPod kompatibel −
- ohne grossen Aufwand analoge Tonträger digitalisieren −
- durchdachtes Konzept und konsequente Ausrichtung auf Audio −
- In Europa entwickeltes Produkt −
- Erweitert die Stereoanlage enorm und macht den CD-Player überflüssig −
- Bequem und komfortabel, kein suchen der CD's −
- Schwarz und silber lieferbar

#### **Weitere Informationen:**

- www.hermstedt.de für Hifidelio
- Vertrieb in der Schweiz: Comlight www. comlight.ch
- www.reson.ch für die getunten Varianten −
- TON ART Hifi-Studio fürs Probehören www.reson.ch/tonart −
- K55 in Zürich www.k55.ch −

Die Preise bewegen sich zwischen Fr. 899. für die Grundversion bis Fr. 2350.- für den reson hifidelio rh1, das absolute Spitzenmodell. Dabei gibt es Unterschiede in Ausstattung und Zubehör. Meine Wertung: 5 Punkte auf der Sechserskala. Wichtig ist dass, die persönlichen Bedürfnisse vorher abgeklärt werden.

*Michel Huber (fav)*

#### spiele

# **«True Crime – Streets of LA»**

**Als «Bad Cop» gegen das Verbrechen**

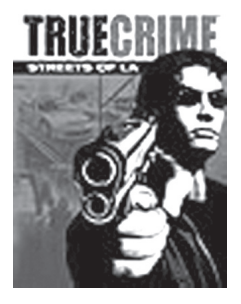

Wer wollte als Kind nicht auch einmal Polizist werden, mit Blaulicht, Martinshorn und quietschenden Reifen durch die Strassen rasen und böse Buben dingfest machen? So aktionreich und auf-

regend wie in Hollywood-Filmen verläuft – zumindest hierzulande – der Arbeitsalltag beamteter Ordnungshüter bekanntlich eher selten. Genau dieses Polizei-Feeling aber will das Spiel «True Crime – Streets of LA» vermitteln. Von der Polizeiarbeit wird also

ein nicht unbedingt wirklichkeitsnahes Bild gezeigt, und gegen den Cop-Alltag, wie er in «True Crime» dargestellt wird, wirkt sogar «Miami Vice» wie eine seriöse Dokumentation. Dem Gesetz Geltung verschaffen à la «True Crime» heisst: ballern, dass der Lauf raucht, durch die Strassen rasen, dass die Passanten zur Seite hechten, Gangster verprügeln und coole Sprüche klopfen.

In «True Crime» schlüpft der Spieler in die Rolle des jungen Polizisten Nick Kang. Dieser wurde zwar unlängst aufgrund wiederholter Gewaltanwendung im Dienst suspendiert. Doch die neue Polizeieinheit EOD (Elite Operations Division) hat Bedarf an schlag- und schiesskräftigem Personal, so dass der für diesen Job bestens qualifizierte Kang seine Marke nebst Kanone zurückerhält. Gegen böse Verbrecher hilft scheinbar nur ein ebenso böser Cop. Nick Kang, der gleich mit zwei Waffen und diversen Karatetricks gegen die Verbrecher zu Felde zieht, ist definitiv ein solcher.

Zu Beginn des Spiels darf natürlich das obligate Intro-Filmchen nicht fehlen. Danach gibt's ein kurzes Schiesstraining, damit sich der Spieler schon mal auf die häufigste Art der Interaktion mit den diversen Gegnern einstimmen kann. Schliesslich wird die neue starke Hand des Gesetzes von der Chefin über seine Aufgabe orientiert. Die junge Partnerin übrigens, der Kang zugeteilt wird,

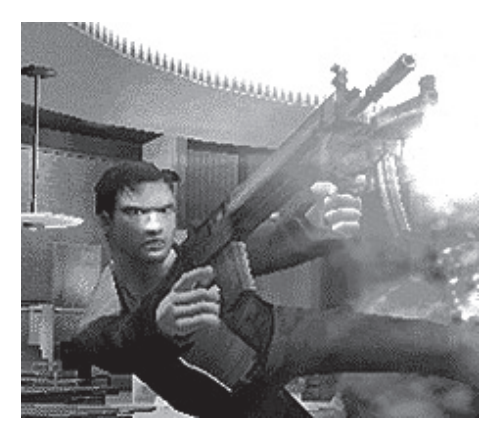

ist alles andere als happy über ihren neuen prügel- und ballerfreudigen Kollegen.

Dann beginnt Kangs Einsatz in Los Angeles. Der junge Cop erhält den Auftrag, dem üblen Treiben organisierter Krimineller auf die Spur zu kommen. Wie es scheint, ist ein grosser Deal geplant, bei dem auch die Russenmafia mitmischt. Klar, dass hier für Recht und Ordnung gesorgt werden muss. Allerdings ist Vorsicht angesagt, denn mit dem organisierten Verbrechen ist ja bekanntlich nicht zu spassen.

Die Spieler manövrieren Kang mittels Maus und Tastatur durch die von Kriminellen en masse heimgesuchten Strassen. Entweder ist Kang zu Fuss unterwegs oder im Polizeiwagen. Um den Spiel einen Hauch von «Realität» zu verleihen, wurde ein Teil von Los Angeles mit dem Computer nachgebaut. Die Steuerung des Wagens erfordert einiges an Fingerspitzengefühl, und sehr bald ist die Karre Schrott, da die computergesteuerten Verkehrsteilnehmer keine Meister im Ausweichen sind. Dies ist allerdings nicht so schlimm, kann der Spieler doch sein Alter Ego Kang als Polizist jederzeit andere Autos «konfiszieren». Kleine Videosequenzen treiben die Story voran und gehen meist nahtlos ins Spielgeschehen über. Mal muss sich Kang so lautlos wie möglich an Gangsterbosse anschleichen, um diese zu belauschen, mal muss er unauffällig einem Wagen folgen und natürlich darf er sich immer wieder mit diversen Gegnern prügeln.

Zwischen den eigentlichen Hauptmissionen fährt der Spieler als Kang frei durch die Strassen von Los Angeles. Sobald sich der Nähe ein Verbrechen ereignet, wird dieses auf einer Karte durch einen roten Punkt dargestellt. So muss der Spieler beispielsweise raufende Ehepaare zur Ordnung rufen, Einbrecher oder Strassenräuber dingfest machen und kann auch – je nach Lust und Laune – mehr oder weniger unbescholtene Bürger nach Drogen oder Waffen durchsuchen. Hat der Spieler bei einem dieser unzähligen Mini-Einsätze Erfolg, verschiebt sich die sogenannte Guter Cop – Böser Cop-Skala zu seinen Gunsten. Je nach Stand dieser Skala erhält der Spieler Zugang zu Schiesskellern oder Fitness-Studios, wo er seine Kampfkünste verfeinern kann etc. Tötet oder verletzt Kang jedoch unbescholtene Bürger (was gerade bei Verfolgungsjagden immer wieder mal vorkommt), sinkt sein Ansehen in den Augen der Bürger, was sich wiederum negativ auf den Spielverlauf auswirkt.

«True Crime» wurde von den Entwicklern mit einer ordentlichen Portion Zynismus und schwarzem Humor angereichert. Zwar ist die Gewaltdarstellung nicht allzu drastisch, dennoch hat die deutsche USK (Unabhängige Selbstkontrolle) zu Recht auf eine Jugendfreigabe verzichtet. Erwachsene Spieler erleben mit «True Crime» einen trashigen und

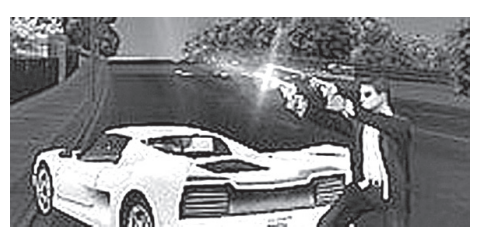

bitterbösen Comic-Trip, der sich selbst zum Glück nicht allzu ernst nimmt.

Zumindest anfänglich macht «True Crime» durchaus Spass: Sobald Kang in den Wagen steigt, ist rockiger Sound zu hören, sodass man sich beinahe in einem 80er-Jahre-Actionstreifen wähnt. Auch die Kulisse ist relativ ansprechend gestaltet, wirkt jedoch mit der Zeit etwas langweilig. Allzu schnell verliert das Spiel an Drive. Einerseits ist die Gangster-Story nicht besonders originell, andererseits sind die auch die vielen Nebenmissionen, die der Spieler zu lösen hat, nicht sehr abwechslungsreich. In Sachen Grafik bewegt sich das Spiel im Mittelfeld, auch ist die Steuerung etwas gewöhnungsbedürftig. «True Crime – Streets of LA» ist ein Game wie ein mittelmässiger Kinofilm. Freunde rasanter Action werden sich dennoch hin und wieder gerne durch die Strassen von Los Angeles ballern. Lang anhaltenden Spielspass bietet «True Crime» jedoch nicht.

*Marco Fava*

#### **Systemanforderungen:**

OS 10.2.8 (10.3.7 empfohlen), G4/G5, 1 GHz, DVD (Englisch gesprochen mit deutschen Untertiteln)

# **«CSI» – Verbrecherhatz mit Mikroskop und UV-Licht**

Während das auch in diesem Falter vorgestellte «True Crime – Streets of L.A.» wesentlich mehr mit oberflächlicher Hollywood-Action als mit tatsächlicher Polizeiarbeit zu tun hat, verkauft sich «CSI» als ernsthaftes Verbrechensbekämpfungs-Spiel.

Wer kennt die Fernsehserie nicht? CSI (Crime Scene Investigation), erfolgreicher Serienkrimi-Export aus den USA, hat es mittlerweile sogar zu einer zweiten Serie (CSI New York) geschafft und läuft auch in Europa mit Erfolg. Kein Wunder, das Konzept besticht: Anstatt einen unbarmherzigen Cop mit Kanone auf die bösen Buben zu hetzen, die es mit der Gesetzgebung zuweilen nicht ganz so eng sehen, dürfen in CSI Forensiker, Chemiker und Techniker ran.

Meist beginnen die Folgen der Serie damit, dass irgendwo in Las Vegas (wo CSI spielt) eine Leiche gefunden wird. Die motivierten Tatort-Spezialisten vom Las Vegas Crime Lab bringen die Toten zwar auch nicht dazu, wieder zu sprechen, schaffen es in der Regel aber dennoch, mithilfe diverser High-Tech-Utensilien und einer guten Kombinationsgabe, die kompliziertesten Verbrechen aufzuklären. Wer sich eine Folge von CSI anschaut, entwickelt in der Regel eine derart grosse Ehrfurcht vor professionell eingesetzten DNA-Tests, UV-Lampen und Polizeidatenbanken, dass er sich nicht einmal mehr getraut, den mit nicht korrekt getrenntem Müll gefüllten Abfallsack ohne Gummi-Handschuhe vor das Haus zu stellen.

Rätselhafte Mordfälle, die sich nur mit Mikroskop, Datenbankrecherche und Infrarot-Licht lösen lassen? Genau dieses Feeling will das CSI-Spiel vermitteln. Als neuer Assistent von Teamleiter Grissom muss zuerst ein seltsamer Mordfall in einem schäbigen

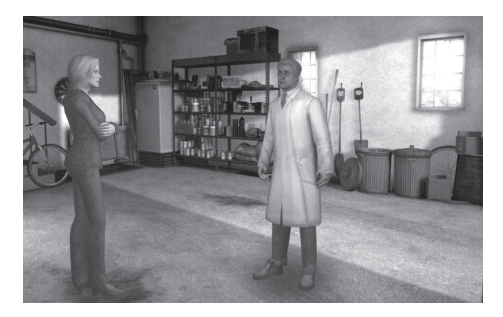

Hotel geklärt werden. Diverse Werkzeuge wie Handschuhe, ein elektrostatischer Staubsammler (für die spätere Laboranalyse), Ninhydrin (zum Aufspüren von Fingerabdrücken), Luminol (macht Blutspuren sichtbar) etc. stehen dem Spieler zur Verfügung. Der Spielaufbau von CSI ist an klassische Point-and-click-Adventures angelehnt. Mit der Maus werden die diversen Werkzeuge eingesetzt und Beweismaterial gesammelt.

Neben dem jeweiligen Tatort (CSI konfrontiert den Spieler mit mehreren, immer komplexeren Fällen) pendelt der Spieler zwischen Leichenhalle, dem Polizeibüro, dem Labor und einem Computerarbeitsplatz mit Zugriff auf die Polizeidatenbank hin und her. Je mehr Beweismaterial und eventuelle Zeugenaussagen gesammelt werden, desto dicker wird die Akte des jeweiligen Falles und desto näher rückt dessen Aufklärung. Weiss der Spieler nicht weiter, stehen animierte Figuren (z.B. der Chef Grissom) mit mehr oder minder nützlichen Ratschlägen zur Seite. Diese Figuren wurden den Hauptdarstellern der Serie nachempfunden und haben auch deren Stimmen (das Spiel ist in englischer Sprache gehalten).

In Sachen Grafik bewegt sich CSI im oberen Mittelfeld, wenn auch nicht gerade von einem visuell bahnbrechenden Spiel gesprochen werden kann. Dies ist auch nicht nötig, liegt das Hauptgewicht doch darauf, immer neue Beweismittel zu sammeln, so dass am Schluss der diversen aufzuklärenden Fälle klar ist, wer der Täter ist. Da in

Las Vegas auch wesentlich mehr Casinos als Baumschulen stehen, ist leider eher selten der Gärtner der Mörder, was die potenzielle Täterschaft leider etwas ausdehnt. Mit den jeweiligen Verdächtigen (und auch mit Grissom und anderen vom CSI-Team) wird gesprochen, indem per Mausklick aus vorgegebenen Dialogelementen ausgewählt werden muss.

Für Fans der Serie ist CSI ein durchaus empfehlenswertes Spiel. Anstelle stumpfsinniger Ballerorgien steht hier das Sammeln von Informationen im Vordergrund. Dennoch ist die Interaktivität in CSI begrenzt. Sammler statt Jäger: Meist läuft das Ermitteln so ab, dass der Spieler alle zur Verfügung stehenden Untersuchungswerkzeuge der Reihe nach anklickt und damit über das jeweilige Tatort-Szenario fährt, bis sich der Mauszeiger ändert, um zu zeigen, dass hier z.B. ein Haar gefunden wurde oder ein bis jetzt unentdeckter Blutfleck o.ä. möglicherweise Licht ins Dunkel bringt. Im Polizeilabor wird dieses Beweismaterial eingehend untersucht, sodass sich eventuell später die Tatverdächtigen mit den gefundenen Beweismitteln konfrontieren lassen...

Trotz seinem – auch spieltechnisch bedingten – nicht gerade grossen Interaktionsspielraum ist CSI eine angenehme Abwechslung im derzeit etwas zu sehr von Ballerspielen dominierten Computerspiele-Einerlei. Wer lieber mit der grosskalibrigen Waffe auf Verbrecher schiesst, als diese eingehend zu befragen, wird an diesem Spiel allerdings keine grosse Freude haben. Wer sich hinge-

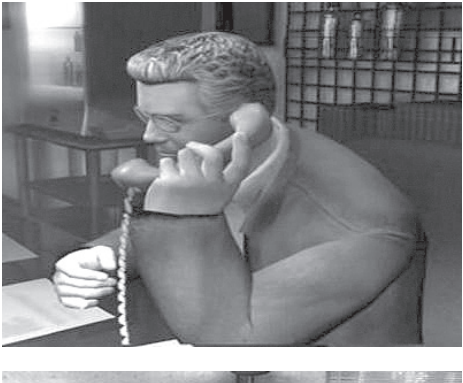

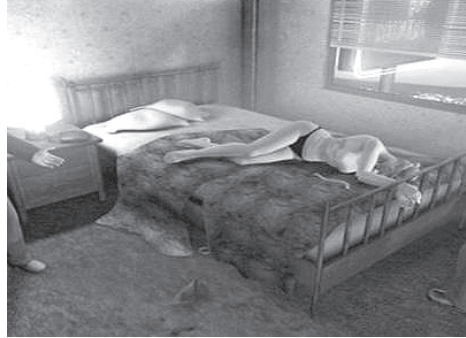

gen für die spannende TV-Serie begeistern kann und es bei der virtuellen Verbrechensbekämpfung lieber etwas ruhiger und überlegter angeht, dürfte mit CSI locker einige Stunden totschlagen können.

#### *Marco Fava*

#### **Systemanforderungen:**

OS X 10.2.8, PowerPC G3/G4/G5, 500 MHz, 256 MB RAM, DVD -> Englischkenntnisse von Vorteil

## **ANSICHTEN**

# **Mac und Intel**

Anlässlich der WWDC in San Francisco, welche am 6. Juni 2005 stattfand, hat Apple angekündigt, binnen eines Jahres Macintosh-Computer mit Intel-Prozessoren anzubieten und bis Ende 2007 die gesamte Mac-Produktlinie auf Prozessoren von Intel umzustellen.

Dies löste in den Zuschauerreihen, trotz vorgängigen Gerüchten, ungläubiges Staunen aus. Steve Jobs eröffnete die Neuigkeit mit den Worten «Yes it is true», als gewollte Anspielung auf die Gerüchteküche, mit welcher er es nicht immer leicht hat. Natürlich gilt der umgekehrte Sachverhalt fast noch mehr.

Den 3 800 EntwicklernInnen wurde das Betriebssystem Mac OS X Tiger auf einem Intelbasierten Mac vorgestellt. Apple kündigte die Verfügbarkeit eines Developer Transition Kits an, das aus einem Intel-basierten MacEntwicklungssystem und Apple Preview-Software besteht.

Soweit in Kürze, was bereits vielerorts bekannt sein dürfte. Was hat Steve Jobs bewogen diesen Schritt zu tun? Diese Frage stellte ich mir immer wieder. Da ich bereits aus Erfahrung mit einem Produkt Namens iPod weiss, dass der Apple Boss noch vieles an Überraschungen in der Hinterhand hat, versuche ich gar nicht alles zu verstehen sondern lasse mich überraschen.

Schon mit dem iPod lagen viele falsch, unter anderem auch ich. Dieses kleine Ding in weiss und der dazugehörige iTunes Store bescherte Apple einen unglaublichen Siegeszug, was sich auch in den Verkäufen von CPU's niederschlug und somit auch etwas für die positive Bilanz in Sachen Marktanteil brachte. Zudem zeigt sich in der Schweiz (natürlich auch anderswo), dass Apple den Nerv des Zeitgeistes getroffen hat. Noch nie war die Präsenz in den Medien und im öffentlichen Bereich so markant. Es geht so weit, dass an der OrbitIEx einem Besucher folgende Bemerkung zu unserem Wettbewerbsgewinn (natürlich ein iPod) zu entlocken war: «Nein nicht ihr auch noch. Offensichtlich ist die ganze Welt von iPods verseucht».

Macht nichts, kann ich dazu nur sagen :-) Nun, was schwebt dem Chef von Apple vor? Eines ist sicher. Keine Abhängigkeit mehr von nur einem Chiplieferant. Dies zeigt sich in der Tatsache, dass die Abteilungen für das OS X Betriebsystem seit Jahren eine parallele Entwicklung für Intel wie IBM Prozessoren führen.

Dies erinnert an die Tatsache, dass Apple schon einmal mit den Motorola Prozessoren in der Sackgasse war. Aus diesem Fehler hat man offensichtlich gelernt, und so erstaunt die zweigleisige Strategie nicht.

Steve Jobs hat es an der WWDC aufgezeigt. Die Roadmap der Firma Intel verspricht für die nächsten Jahre die besseren Optionen. IBM's Roadmap bleibt punkto Leistung wesentlich zurück. Wir reden hier nicht von wenigen Prozentpunkten sondern von 40 bis 50% . Reicht dies aus um den Prozessor zu wechseln? Eine Nachricht welche Kollegen und ich via Internet aufgeschnappt haben, liess uns dennoch aufhorchen. IBM plant eine Serie seiner Blade Server mit AMD Prozessoren statt mit eigenen auszurüsten. Nanu? Soll trotz Erfolgsmeldung der G5 Prozessor in Microsofts XBox am Ende sein? Die Zukunft wird es weisen. Erstaunlich auch die Aussage von IBM, dass Apple eh nur 3% der gesamten Produktion beansprucht. War Apple zu klein für IBM oder einfach zu wenig gut aufgehoben? Wir werden es wohl nie erfahren.

Wer die neuere Geschichte ein bisschen verfolgt hat, kann sich anhand des oben erwähnten Beispieles (iPod) sicher vorstellen, dass der Apple Boss noch einiges vorhat. Was mich aber dennoch erstaunt hat, ist die plötzliche Offenheit seitens Apple. Nicht nur dass schon früh Einblicke in die Funktionen von Tiger gegeben wurden, sondern der Termin des nächsten Relase steht auch schon fest. Zeitgleich mit Longhorn wird auch die neue Version 10.5 zur Verfügung stehen.

Zudem zeigt Apple mit einer eigenen Roadmap, wie die nächsten beiden Jahre aussehen sollen. Anfangs 2006 die ersten Macs mit Intel Chip, ein Jahr später soll die Umstellung bereits abgeschlossen sein. Weshalb die plötzliche Offenheit? Die Geheimniskrämerei der letzten Jahre hat bei vielen Business Kunden zu Kritik geführt. Die Kunden wollten investieren, aber auch wissen, wohin der Weg mit Apple geht. Ohne Informationen zogen es doch einige vor nicht in die Produkte mit dem Apfel Logo zu investieren.

Diesem Umstand scheint Steve Jobs offensichtlich Rechnung getragen zu haben. Bemüht sich Apple darum, die Business Welt aufzurollen und Windows den Kampf anzusagen? Dies kann nur von Vorteil sein und vielleicht hilft der Wechsel zu Intel dabei.

Denn vor allem im Hochschulbereich zeichnet sich wieder eine verheerende Richtung ab. Wer glaubt, dass die Unterschiede zwischen dem administrativen und kreativen Bereich der beiden Welten verschwunden seien, den muss ich eines besseren belehren. An der PHZH ist ein eindeutiger Trend feststellbar. Administrativ = Windows und Kreativ = Mac. Wobei die zweite Gleichung stark von der Windowsfraktion bekämpft wird. Es gibt sie, die kreativen Tools auf der Windowsseite, man denke nur an Photoshop oder Indesign.

Da ist es wichtig die Business Kunden gut zu bedienen. Eine zeitlang konnte man vermuten, dass sich Apple auf den Homemarkt zurückzieht. Nun scheint eine Offensive zu starten, welche von der Microsoft Mac Business Unit wie auch von Adobe unterstützt wird.

*Michel Huber (mag)*

#### $LOGATALK =$

# **LocalTalk Basel**

Unsere LocalTalk's finden in der Regel jeweils am zweiten Dienstag eines jeden Monats statt.

Der LocalTalk beginnt ab ca. 19:30 Uhr und dauert bis ca. 21:30 Uhr. Im Normalfall wird über ein bestimmtes Thema referiert und/ oder auch über die Neuigkeiten von Apple. Themenwünsche aus dem Kreise der MUS-Mitglieder sind dabei immer willkommen. Wir freuen uns über jeden Vorschlag.

Aktuelle News oder Änderungen werden jeweils auf der MUS-Webseite veröffentlicht. Für all jene, die noch keinen Internetanschluss besitzen (?!), hier eine kurze Situationsbeschreibung über den Standort: Das Alterszentrum erreicht man mit der Tramlinie 6 (Haltestelle Kirche). Automobilisten -von Basel her kommend- zweigen vor dem Polizeiposten kurz vor der genannten Haltestelle rechts ab. Parkplätze gibt es beidseitig entlang des Muesmattweges. Das Alterszentrum kann wie ein «U» umfahren werden.

Wenn sich neue Mitglieder oder Ein- Umund Aufsteiger/innen auf die Mac-Plattform von unserem Wissen etwas abschneiden oder teilhaben wollen und es dann heisst «we share knowledge» (oder auf Deutsch: Wir geben Wissen weiter), beginnen wir um ca. 18:45 Uhr mit einem Spezial LocalTalk. Wir kümmern uns dann um die Probleme,

welche ihr mitbringt. In diesem Falle bitte ca. 3 - 4 Tage vor dem LocalTalk eine kurze Problemschilderung, entweder per E-Mail oder telefonisch, an unseren LocalTalk-Leiter richten, damit er sich zu den Fragen und Problemen zu eurem Vorteil vorbereiten kann. Wer aber zu all dem auch noch den persönlichen Kontakt etwas pflegen möchte: Die ersten LocalTalker erscheinen meist schon gegen 18:30 Uhr im Restaurant des Treffpunktes – wo auch gemütlich etwas gegessen werden kann.

#### **Nächster LocalTalk: Dienstag, 09. August 2005**

Thema: Grillplausch mit Tiger

Wie auch in den vergangenen Jahren bleibt der Juli ohne LocalTalk. Wir tanken Energie für die Zukunft. Gemütlich essen mit einem Stück Fleisch ab Grill mit Zutaten und etwas zum Trinken gibt bekanntlich auch Energie, weshalb wir uns im August zu einem Grillplausch treffen werden. Vermutlich wieder, wie letztes Jahr, bei André in Oberwil. Das hängt auch etwas von der Wetterlage ab. Und je nach dem, wie es sich an diesem Abend ergeben wird, zeigt uns André ausserdem, was er auf seiner Jagd nach dem Tiger schon alles erlebt hat. Aus organisatorischen Gründen bitten wir euch um Anmeldung bis spätestens am 31. Juli 2005 an André Pellet. Wer sich angemeldet hat, erhält dann alle notwendigen und definitiven Details ca. 3-4 Tage vor dem Termin mit einer Mail zugestellt, z.B. ob jeder sein Fleisch selber mitnnehmen soll oder nicht - oder wir noch ein paar Wärmeöfen brauchen etc. Hoffen wir, dass wir für diesen Tag das gleiche Wetter hinbekommen wie letztes Jahr, dann steht einem tollen Abend nichts mehr im Wege.

*LocalTalk Basel-Team André Pellet und Kurt Richner*

#### **Rückblick zum LocalTalk vom 11. Juni 2005**

Petrus muss ein Macianer sein. Nur so ist es zu erklären, dass wir auf unserer Fototour gutes Wetter hatten. Schade halt, dass er nicht MUS-Mitglied ist! Hatte es im Vorfeld so ausgeschaut, auf dass sich nun eine Riesenschar von Fotografen einfinden würde, blieb es tatsächlich bei einem kleinen Grüppchen. Weit weg von einer flotten Schar von Fotografen, die jede Japaner-Touristengruppe vor Neid hätte erblassen lassen können. Was lag da näher, als diesen LocalTalk unter «klein, aber fein» einzuordnen. So zogen wir, nachdem sich alle «mutwilligen»

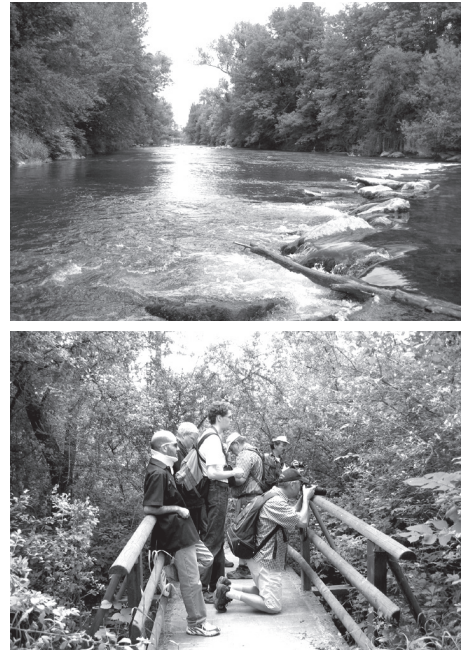

eingefunden hatten, gemäss Programmierung von dannen.

Ausgangspunkt war der Park im Grünen in Münchenstein. Mit der Tram-Linie 10 fuhren wir zunächst an deren Endstation in Dornach. Ab da nahmen wir unser Schuhwerk «zur Hand» und wanderten anfänglich sehr gemütlich der Birs entlang zurück unserem Ausgangspunkt entgegen. Immer die Kameras zur Hand, damit uns auch ja kein Auf-

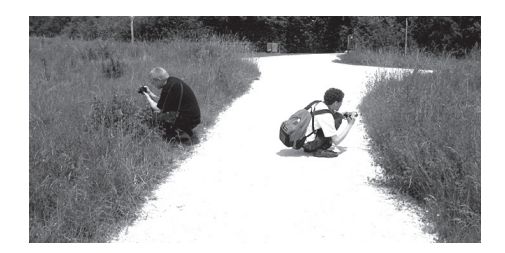

nahmeobjekt entwischen konnte. Es war so ziemlich alles da, was die Natur zu bieten hat. Und so wurde auch reichlich drauflos fotografiert, was das Zeugs hielt. Irgendwann mal unterwegs, kam einigen in den Sinn, dass jetzt ein kühler Drink nicht schlecht wäre. Insbesondere jenen, die nichts Trinkbares dabei hatten. Und die Organisatoren hatten diesbezüglich auch versagt. Die fehlende Tranksame war vermutlich auch der Grund, weshalb sich unser Tross immer schneller dem Etappenziel näherte, je näher wir daran waren - was zur Folge hatte, dass wir nunmehr Grüppchenweise bis zum Einzelkämpfer beim Park im Grünen eintrudelten. Hier im Gastrobetrieb löschten wir dann sofort unseren Durst, um uns dann zum letzten Etappenziel, den Grillplatz «André's-Home» am Lerchenbergweg 24a in Oberwil, zu bewegen. Hier wurden wir schon von unserem weiblichen Servicepersonal (Patricia und Heidi) erwartet.

Kaum angekommen - stand ja nun nicht etwa

das auf uns zukommende Essen im Vordergrund - wurden die Fotoapparate mit den Powerbooks zusammengestöpselt, um unsere neuen Bilder an iPhoto auf das Mac'sche Betriebssystem zu übergeben zum Betrachten und Kommentieren. Trotzdem wurden wir freundlich aber bestimmt gebeten, nebst den vielen tollen Aufnahmen das Essen nicht zu versäumen. Und was hätten wir wohl versäumt? Das (nun allen Anwesend gewesenen) bekannte supergute Essen bei André. Das wollten wir nun doch nicht und kapitulierten vor den Mac's. Die anschliessende Gemütlichkeit liess es noch spät am Abend werden, womit gesagt (oder geschrieben) werden kann: Die Übung war gelungen!

*Kurt Richner (mag)*

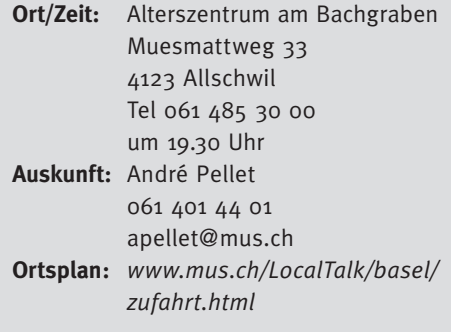

# **LocalTalk Bern**

Der nächste LT findet planmässig am 21. Juli statt.

#### **Thema: «Grundlagen der Digitalen Fo**tografie. Tipps & Tricks für Anfänger und **Könnerinnen»**

Referent: Werner Widmer

**LocalTalk Bern, Donnerstag 21.Juli 2005**

Ab 18.30 Uhr - HelpLine live: Fragen & Antworten rund um den Mac 19.00 Uhr - Grundlagen der Digitalen Fotografie Neue LT Bern Seite *www.mus.ch/LocalTalk/ bern/lt\_bern.html Werner Widmer*

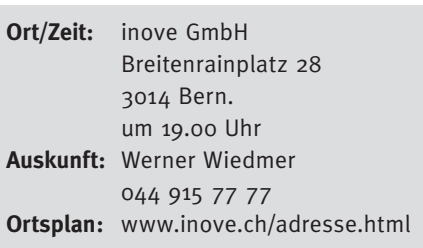

# **LocalTalk Ostschweiz**

Jeweils ab 9 Uhr vormittags in den Räumlichkeiten der Firma «C-Care» in Münchwilen TG. Tel. (071) 250 17 00.

Das Lokal befindet sich im ehemaligen Gerichtsgebäude direkt am Münchwiler Kreisel an der Frauenfeld-Wil-Bahn. Autobahnausfahrt Münchwilen/Sirnach, Richtung Münchwilen. Alles geradeaus bis zum Kreisel. Parkplatz: noch vor dem Kreisel nach links auf den Parkplatz hinter dem Gebäude abbiegen, wenn man von der Autobahn her kommt.

#### **Rückblick**

Mac OSX 10.4 ‹Tiger› und Skype auf Mac

Am letzten Treff-Samstag wurden wir Zeuge, wie man mit verschiedenen Instant Messenger-Diensten, wie z.B. Skype, Verbindungen zu weit entfernten Gesprächspartnern aufbauen kann. Zusätzlich testeten Martin vom Remug, der bei uns zu Besuch war und Mario, wie sie über Skype auf ein Handy telefonieren konnten und so miteinander ein lustiges Schwätzchen hielten. Neben Skype zeigte Mario noch, wie es aussieht, wenn man mit dem neuen iChat AV vom Tiger eine Bild- und Ton-Verbindung aufbaut. Sehr interessant war auch die allgemeine Tiger-Vorstellung von Mario, er erklärte in kurzen Schritten was das neue Mac OS 10.4 alles beinhaltet und wie man mit den einzelnen Tools arbeiten kann. Anhand von kleinen Beispielen sahen wir wie das Spotlight-Menü Anwendung findet; mit den Suchfunktionen hat der User sehr schnellen Zugriff auf seine Daten. Wir warfen auch einen Blick in die Welt des RSS-Readers, der im Einsatz mit dem Webbrowser Safari die selbstausgewählten News auf einen Blick zusammenstellt. Nicht zu vergessen die Dashboard-Widgets, kleine Programme für diverse Einsatzgebiete, wie Wetter, Paketverfolgungen, Schnellzugriff auf iTunes, Kalender, Übersetzungen und vieles mehr. Imposant war auch zu sehen, wie ein Arbeitsablauf im Automator funktioniert. Damit lassen sich Aktionen aus verschiedenen Applikationen zu eigenen Programmen zusammenstellen. Mario redete nicht nur davon, sondern zeigte auch gleich ein Beispiel. All diese kleinen Bespiele und Infos machen Hunger auf mehr. Der Tiger ist losgelassen, wer kann da noch widerstehen!

Vielen Dank an unsere Vorträger Mario mit dem Tiger und Martin fürs Chaterlebnis.

(Und ich danke unserer Diana Darms für diesen umfangreichen Rückblick! Alexander)

#### **Samstag, 06. August 2005**

UNIX vom Anfang bis Heute

Das moderne MacOSX ist auf einem leistungsfähigen UNIX aufgebaut. Viele von uns kennen UNIX lediglich von den belächelten Kommandozeilen-Befehlseingaben, die unter OSX gut hinter einer grafischen Oberfläche versteckt werden. Bruno Würgler <bwuergler@mus.ch>, ein langjähriges MUS LTOCH-Mitglied, das sich in seiner neuen Heimat Schweden beruflich mit UNIX auseinander setzt, wird uns wieder mal in der Ostschweiz besuchen und uns Interessantes zum Thema UNIX erzählen. Sein Kommentar: «UNIX ist weit mehr als Kommandozeilen schreiben und Code hacken. Ein Betriebssytem das im stillen Kämmerlein bei Bell Labs. geschrieben wurde und bis heute einen enormen Siegeszug angetreten hat. Das ‹World Wide Web› wäre ohne UNIX nie zu dem geworden was es heute ist.

- Wer hat UNIX geschrieben und entwi-− ckelt?
- Was ist BSD und wo unterscheidet es sich − vom AT&T UNIX?
- In welcher Beziehung steht Linux?

Solche und weitere Fragen versuchen wir zu beantworten. Wir werden u.a. hinter die Kulissen von SGI und SUN schauen und Ihre Entwicklungen und Errungenschaften im Software und Hardware Bereich etwas genauer unter die Lupe nehmen. Natürlich darf kein Wort über NeXT und Mac OS X fehlen. Dieser Vortrag setzt überhaupt keine Vorkenntnisse in UNIX voraus, denn wir werden nur sporadisch in die Tiefen schauen.»

# **Samstag, 03. September 2005**

Thema frei Kein Thema festgelegt zur Zeit.

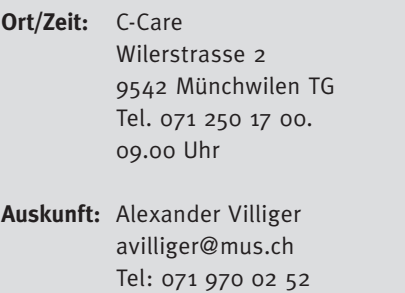

weitere Infos und die Veranstaltungsdaten sind zu finden unter: *www.mus.ch/LocalTalk/OCH*

Fax: 071 970 02 55

# **LocalTalk Innerschweiz**

#### **Nächster Termin in Luzern 27. September mit Tiger**

In den Monaten Juli und August pausiert der LT Innerschweiz. Im September gibt es dann die nächsten Anlässe. Der Tiger ist los und wird uns dann auch in Luzern einen Besuch abstatten. Ich habe bewusst mit der Präsentation zugewartet, damit ihr Zeit habt, mit der neuen Raubkatze zu arbeiten. Auch sind bereits einige Fehlerbereinigungen in Form von diversen Updates zum Herunterladen vom Internet verfügbar. Ich möchte euch bitten, Probleme und Fragen zu sammeln und mir diese vorgängig zuzustellen. Somit bin ich dann in der Lage, Problembereiche zusammenzufassen und hoffentlich einige gute Lösungen anbieten zu können. Auch diejenigen

#### von euch, welche noch nicht mit Tiger arbeiten, werden viele nützliche Tipps für den Einstieg bzw. Umstieg geboten bekommen. Die Firma Apple gibt den Funktionsumfang mit über 200 neuen Leistungsmerkmalen an. Die Höhepunkte dürften sicher Spotlight, Dashboard, Safari RSS, iChat AV, QuickTime7 und der Automator bilden. Es gibt aber noch sehr viele versteckte Funktionen, die das Leben mit dem Mac einfacher gestalten.

Weitere Themen werden folgen, lassen wir uns überraschen, was der Sommer noch alles an Neuigkeiten hervorbringen wird. Ich wünsche allen Mus Mitgliedern eine schöne und erholsame Sommerzeit.

*Adrian Reichmuth (mag) LT-Organisator Innerschweiz*

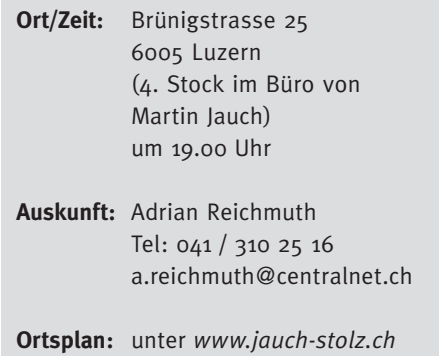

weitere Infos und die Veranstaltungsdaten sind zu finden unter: *userpages.centralnet.ch/reichmuth*

# **LocalTalk Zürich**

Wir laden euch alle ein zum Treffen am 25. August 2005 um 19.15 Uhr bei Punkt G Gestaltungsschule Zürich, Räffelstrasse 25, 8045 Zürich

#### **«Tiger» also Mac OS 10.4**

Referent: Adrian Reichmuth

Bitte ab jetzt beim Benützen vom Tiger Fragen sammeln, die wir dann besprechen können am 25. August!

Bring doch bei jeden LokalTalk auch KollegInnen mit, die auch einen Mac haben, aber noch kein Mitglied sind von MUS, jede(r) darf 3 mal schnuppern bevor ich freundlich ein Mitglieder-Anmelde-Formular überreiche.

#### **Achtung: Am 28 Juli sind Ferien bzw. kein LokalTalk Zürich**

Der LocalTalk beginnt ab ca. 19:15h und dauert bis ca. 22.00h. Im Normalfall wird über ein bestimmtes Thema referiert und/oder auch über Neuigkeiten von Apple. Türöffnung ab etwa 18.45h

Wenn sich neue Mitglieder oder Ein- Umund Aufsteiger/innen auf die Mac-Plattform von unserem Wissen etwas abschneiden oder teilhaben wollen, beginnen wir um ca. 18:45 Uhr mit einem Help-Line-Live. Wir kümmern uns dann um die Probleme, welche ihr mitbringt.. Wir freuen uns auf zahlreiche TeilnehmerInnen. Es soll eine Möglichkeit werden, wo sich Anfänger und Freaks begegnen und diskutieren. Wo Neuigkeiten und spannende Geschichten vorgestellt werden. Anmelden bei: Marit Harmelink marit. harmelink@mus.ch

#### *MUS-Vorstand,*

*Ressort: LocalTalk und Finanzen*

**MUS Shop ist top:** Das grösste Angebot der Schweiz rund um den Mac - garantiert! Und ein Paradies für Schnäppchenjäger dazu! Bestellungen per E-Mail an shop@mus.ch oder im online Shop unter «www.mus.ch/shop/shop.shtml». Einige Beispiele gefällig?

## **Festplatten kauft man im MUS Shop. Punkt.**

Digital Video, digitale Fotografie, Musik: Das sind die aktuellen Speicherfresser, die jede Festplatte in die Knie zwingen. Vom Backup ganz zu schweigen. Unser Angebot an Festplatten für den Mac ist riesig, von 10 GB bis mehrere TB (Terabyte). Ob intern oder extern, ob FireWire 400, FireWire 800 oder USB 2.0, ob klein, leicht und mobil oder eher gross und stationär - der MUS Shop hat's! Eine kleine Auswahl hier, noch viel mehr unter «www.mus.ch/shop/shop.shtml».

LaCie Safe Mobile, 40 und 80 GB, Ende Juli erhältlich; LaCie Porsche Design 3.5", FireWire400: 160GB 210.-, 200GB 240.-, 250GB 270.-; Porsche Design Mobile, FireWire400 & USB 2.0, 60GB 240.–, 80GB 270.-, 100 GB 399.-. KEYPLUG Mobile Office 2.5" Gehäuse, FireWire oder USB 2.0 50.–,Combo USB 2.0 & FireWire 98.–**; LMP** Sol Pocket Kombi Gehäuse 2.5", FireWire4oo & USB 2.0, leer 90.–, 80GB 260.–, 100GB 360.–; Sol AluLine Kombi Gehäuse 2.5", FireWire400 & USB 2.0, leer 80.-, 80GB 260.-, 100GB 350.-; Sol AluLine Kombi Gehäuse 3.5", FireWire400, leer 85 .-, 200GB 250 .-, 300GB 370 .-; Rayo Pleiades Gehäuse, FireWire400 108.–, FireWire400 & USB 2.0 128.–, Fire-Wire8oo & FireWire4oo & USB 2.o, leer 198.–. Ca. 50 weitere Kombinationen als PDF Preisliste unter <www.mus.ch/shop/pdf/LMPHD.pdf>

## Schnäppchen, Ausverkauf, Schleuderpreise.

Vor einigen Wochen kostete das G5 Topmodell noch gut 4'000.-. Jetzt ist ein Nachfolger mit 2x2.7 GHz da und schon stürzt der Preis des Vorgängers in ungeahnte Tiefen. PowerMac G5 (M9457), 2x2.5GHz Dualprozessor, 512MB RAM, 160GB Festplatte, CD-RW/DVD-RW Super-Drive, ATI Radeon 9600 XT, solange Vorrat zu sagenhaften 2'999.-!

Ferner: **iMac G5** 1.6GHz, 17" TFT Combo, 256MB RAM, 80GB HD, Combo Laufwerk, Demogerät (1 Woche gebraucht an Ausstellung), absolut neuwertig, originalverpackt, 1 J. Garantie 1'380.<sup>-!</sup> VirtualPC for Mac 7.0, Update von Version 5.x oder 6.x, 150.-. Videoschnitt in DV und HDV auf Profi-Niveau: Final Cut Express HD, 250 .- (statt 399 .- ). Panther für Profis, Andreas Heer, Midas Verlag 39 .- (statt 55.-).

## **iPod Zubehör bis Dir schwindlig wird.**

Die Liste von mehr oder weniger trendigem Zubehör zum iPod wird immer länger. Natürlich gibts alles auch im MUS Shop. Eine 12-seitige Broschüre findest du unter «www.mus.ch/shop/pdf/iPodCW.pdf».

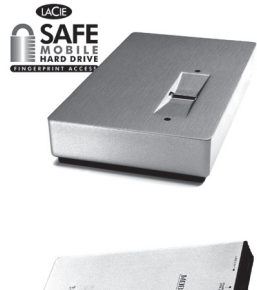

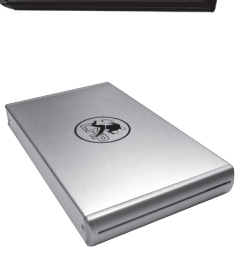

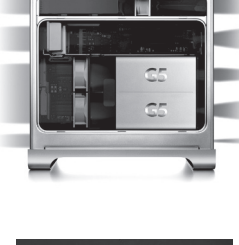

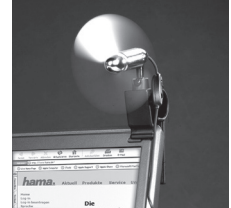

## **Ferienlektiire**

Pumera Verlag. G.A. Barandun, Mac OS X 10.4 Tiger – eine neue Welt,  $65 -$ .

Smart Books Verlag. Joachim Gartz, iPod und iTunes für Windows und Mac. Taschenbuch. 27 .-; Gabi Brede, Das Taschenbuch zu Mac OS X 10.4 «Tiger»,  $35-$ ; A. & S. Ochsenkühn, Mac OS X 10.4 «Tiger» – Erste Hilfe, Tipps & Tricks, 52 .-; Daniel Mandl, iLife `o5 für den Mac: Digitale Fotos & Musik, Filme, DVDs und Songs, 52 .-; Matthias Reich / Marko Wilczek, Adobe Acrobat 7 und PDF: Das Praxisbuch für den Unternehmens-Alltag, 69.-.

Midas Verlag. Andreas Heer, Panther für Profis,  $39 -$  (statt  $55 -$ ). Apple streng vertraulich, Owen Linzmayer  $39 -$  (statt  $55 -$ ); Das iMovie Buch, Klaus Zellweger 39 .- (statt 55.-). Antiquarisch: Macintosh Bibel, Koch/ Zäch, 1000 S. Macwissen  $40 -$  (statt  $95 -$ ); Insiderbuch Digitale Fotografie und Bildbearbeitung, R. Altmann 45 .- (statt 85 .-).

## **Gesehen im Falter**

LMP iDock Speaker, portable Lautsprecher für iPod etc., 108 .-; X-Plane 8.0, Flugsimulator für Mac und Win, 18'000 Flughäfen, zahlreiche Flugzeug- und Hubschraubermodelle, weltweite Karten etc. (siehe Artikel im Falter Mai 05). 89 .-; Telefonnummern auf CD: Directories CD 29 .-; Telinfo CD, mit Daten wie Directories plus vielen Zusatzfunktionen, Einzelplatz  $59$  - (statt 69.-), Netzwerkversion  $169 - (stat 189 -).$ 

## **Cooles Teil für heisse Tage**

Kühlen Kopf bewahren mit dem Hama Mini-Ventilator. Einfach an den USB-Port anstecken, einschalten und erfrischen - für 22.-!

#### BILDUNG

# **Aktuelle Workshops & Kurse**

**OS X** "Tiger" für Ein- und Umsteiger/innen 21. Juli in Bern, 25. Juli und 12. August in Erlenbach, 18. August in Bern.

#### **OS X** "Tiger" für Fortgeschrittene

7. Juli in Bern, 13. Juli in Erlenbach, 11. August in Bern.

**Grundkurs iWork 05.** Einführung in die Arbeit mit Pages und Keynote. Termin auf Anfrage.

Grundkurs Microsoft Word, methodisch kompakt, Basiswissen für den effektiven Einsatz: Termin auf Anfrage.

Photoshop - vom Anfänger zum Profi. Die Kombination von digitalem Bild, Internet und Computer eröffnet neue Welten. Photoshop Elements, das einfach zu bedienende Programm für Heimanwender. Und Photoshop CS, der Quasi-Standard in der professionellen Bildbearbeitung.

**Adobe Photoshop Elements**, Bildoptimierung für Heimanwender/innen mit Ansprüchen. 16.7.05 in Erlenbach.

**Kreatives Arbeiten mit Photoshop Elements.** Mit einfachen Mitteln und Handgriffen spannende Bild- und Texteffekte erzielen. Termin auf Anfrage.

Adobe Photoshop CS 8 Grundkurs. Bildoptimierung für Digitalfotografen und ambitionierte Hobby-Anwender. 8. Iuli in Erlenbach.

Adobe Photoshop CS 8.0 Spezial. Bildkomposition, Montage, Effekte, Freistellen, Masken, Ebenen, Farbmanagement. Termin auf Anfrage.

Privatschulung, Firmenkurse, individuelle programme, Spezialthemen etc. auf Anfrage.

**Details und Anmeldung immer unter** <http://www.mus.ch/kurse/>.

#### **Impressum**

#### **Herausgeber:**

Macintosh Users Switzerland Postfach, 8023 Zürich

**Redaktion:** Michel Huber BRSFJ (mihuber@mus.ch)

#### **Mitarbeiter:**

Hans Magun, Marco Fava, Eveline Frei, Martin Kämpfen, Kurt Richner, Jürg Studer, PJ Wassermann, Sean Wassermann, Werner Widmer, Jonathan Uhlmann, André Pellet Cover gestaltet von Sean Wassermann Layout gestaltet von Jonathan Uhlmann Layout und Bilder mit Adobe Creative Suite bearbeitet.

**Herstellung:**

Fröhlich Druck AG, 8702 Zollikon

Auflage: 2000 Exemplare

**Erscheinungsart:** monatlich

**Abonnement:**

Vereinszeitschrift für MUS-Mitglieder

**Lektorat:**

Marco Fava (fav) Hans Magun (mag)

**Redaktionsadresse:**

MUS, Michel Huber, Weissenhaldenstr. 18 8427 Rorbas, Telefon 044 865 68 30, Fax 40

**Sekretariat:** 

Montag bis Freitag von 9 bis 12 Uhr und von 14 bis 17 Uhr, Telefon 0848 686 686

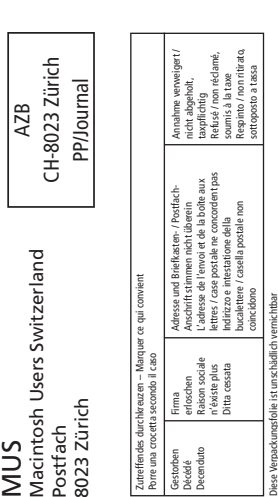